# Inhoud

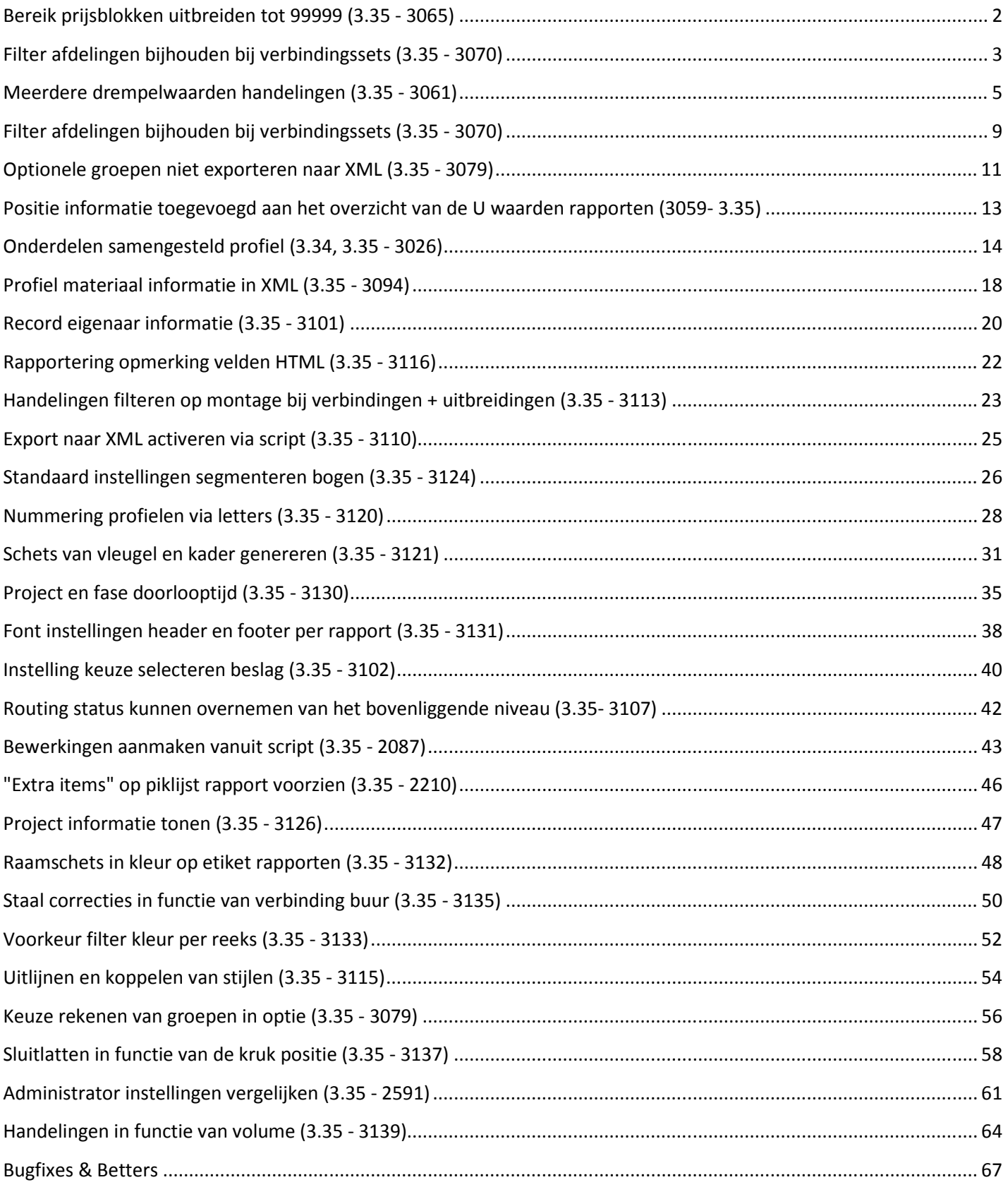

#### **Bereik prijsblokken uitbreiden tot 99999 (3.35 - 3065)**

De basisgegevens tabel **Prijsgroepen** (=BLOK.DB) werd **aangepast** zodat het mogelijk is prijsgroepen **groter** dan **9999** te definiëren:

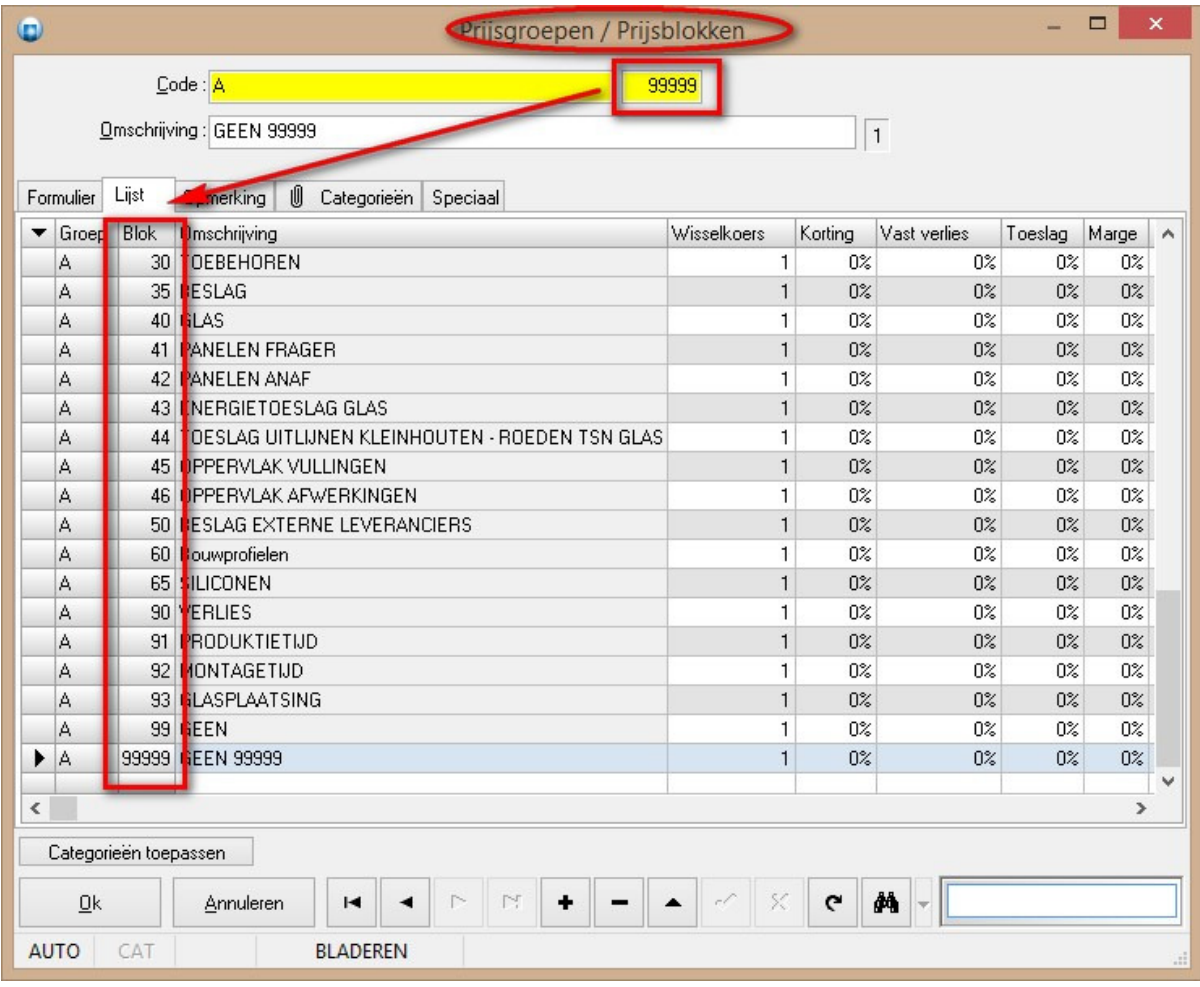

Alle tabellen waarin verwezen wordt naar deze prijsblokken werden ook aangepast:

 Uitvoering (=VARIANT.DB) Profiel parameters (=PROFIEL.DB) Beslag product (=BESLAG.DB) Beslagset (=SET.DB) Beslagtabel (=TABEL.DB) Vulling (=VULLING.DB) Afwerking (=AFWERK.DB) Prijs parameters (=PRIJS.DB) Standaard prijs (=STANDARD.DB) Tarief prijs (=TARIEF.DB) Handelingen (=JOB.DB) Bewerkingen (=MOP)

I

#### **Filter afdelingen bijhouden bij verbindingssets** (3.35 - 3070)

De basisgegevens tabel **Reeks** werd voorzien van de mogelijkheid om voor elke **verbindingsset** een lijst van **profiel afdeling** nummers op te geven die **NIET** in aanmerkingen komen voor een vervanging van de verbindingen:

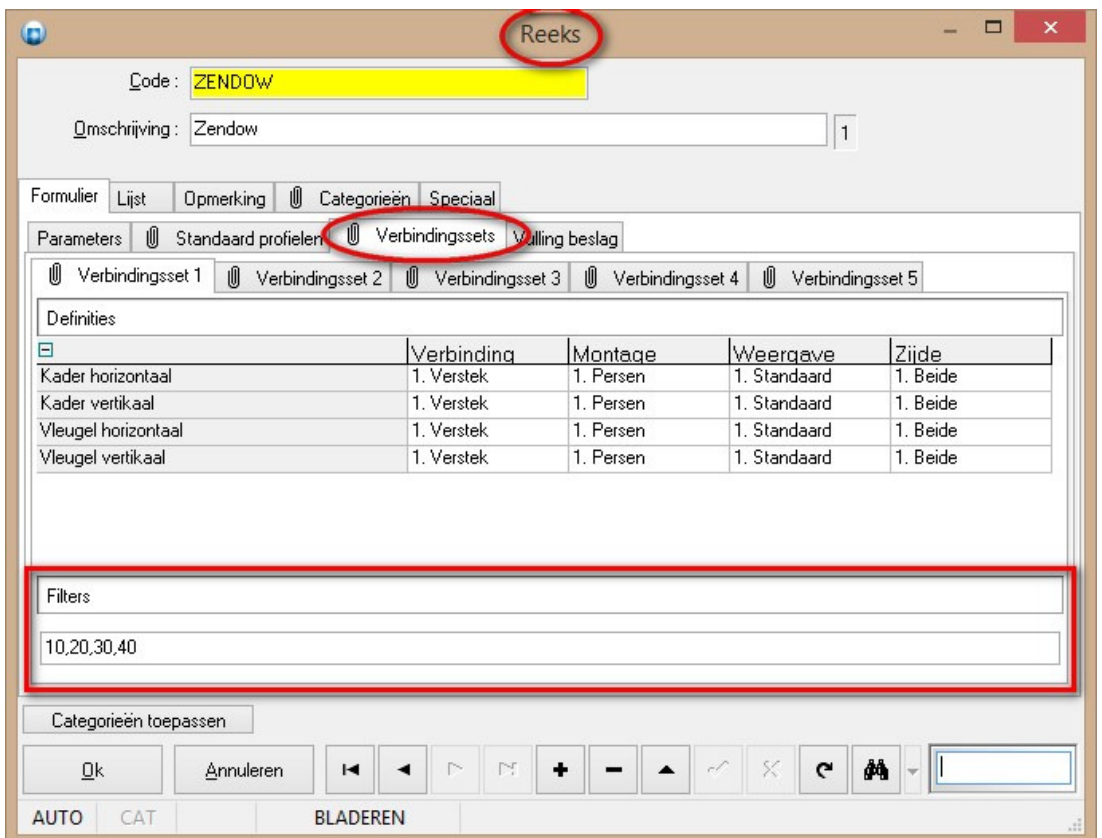

Deze gegevens zijn eveneens aanspreekbaar via het script object **SYSTEMS** d.m.v. van de onderstaande syntax:

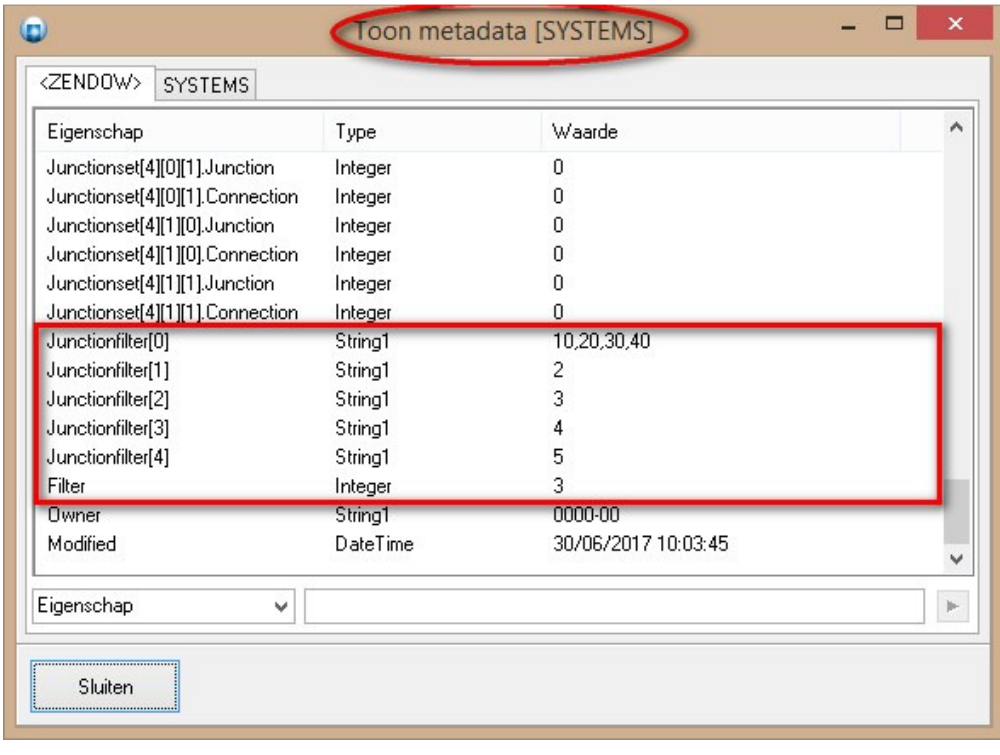

I

De zoek en vervang functionaliteit is aangepast zodat voortaan i.f.v. de gekozen reeks en verbindingsset deze afdeling filter wordt overgenomen:

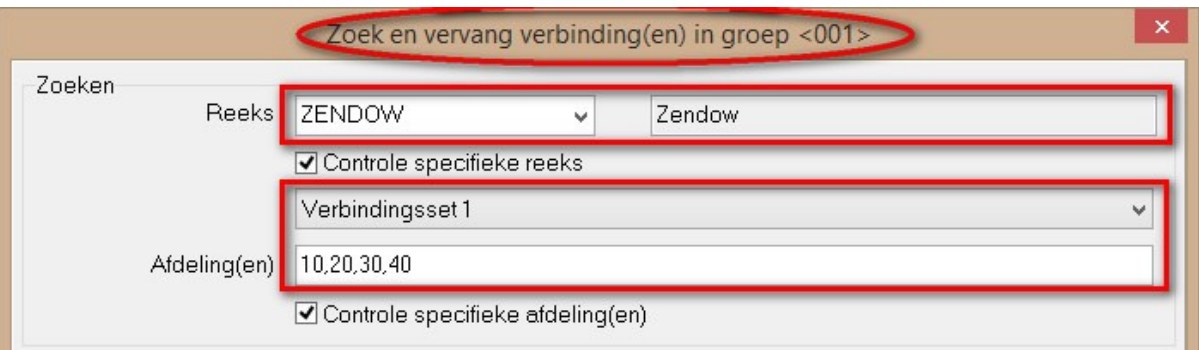

De afdeling filter van de verbindingsset heeft steeds voorrang op wat de gebruiker heeft gebruikt in de dialoog, echter indien er geen afdeling filter is gedefinieerd bij de gebruikte verbindingsset in de basisgegevens dan zal de laatste gebruikte van de dialoog overgenomen worden.

# **Meerdere drempelwaarden handelingen (3.35 - 3061)**

Mogelijkheid voorzien om voorwaarden op te geven die controleren of de hoeveelheid tussen 2 drempelwaarden ligt en hoe de hoeveelheid te rekenen.

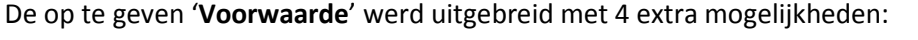

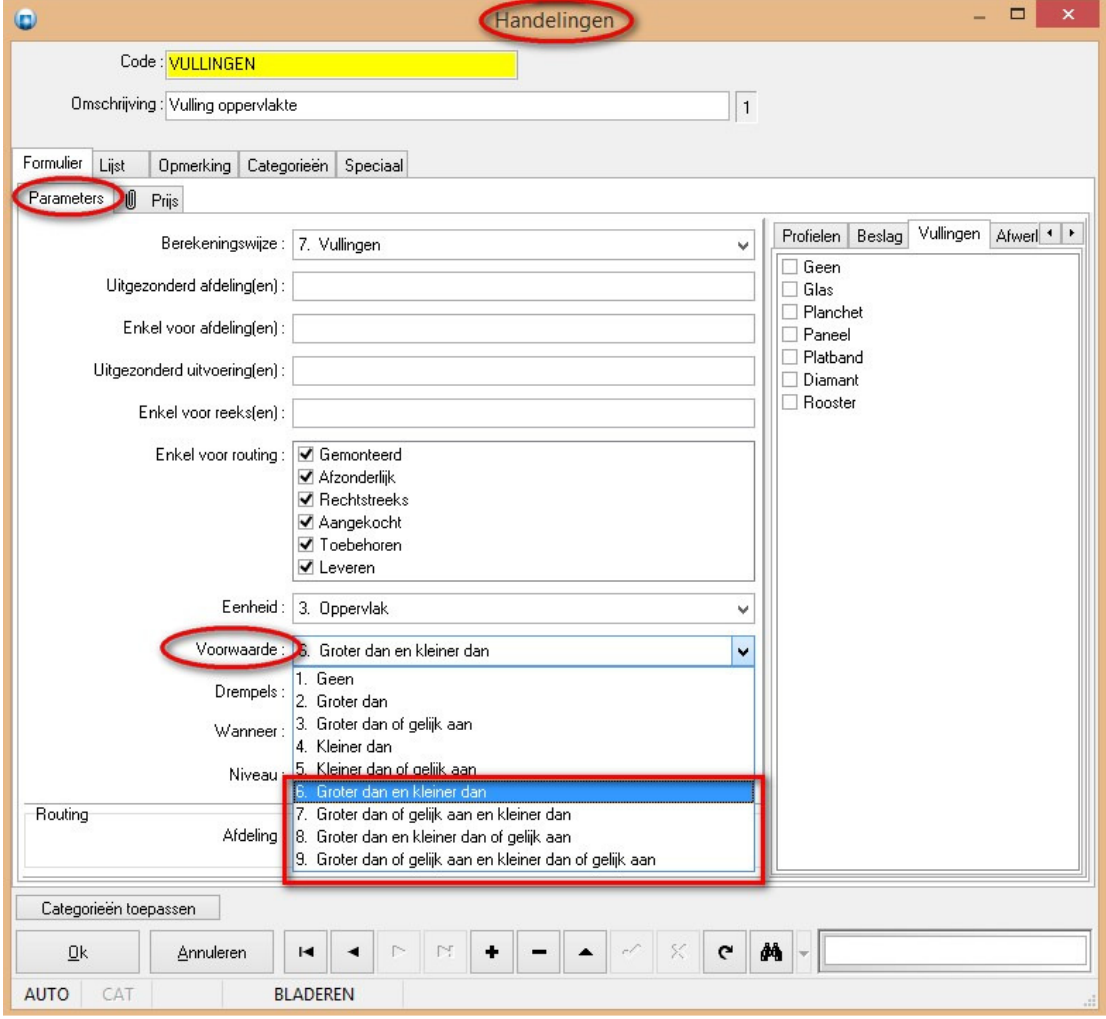

 *Groter dan en kleiner dan Groter dan of gelijk aan en kleiner dan Groter dan en kleiner dan of gelijk aan Groter dan of gelijk aan en kleiner dan of gelijk aan* Hiervoor werden twee '**Drempels**' waarde voorzien, namelijk een **minimum** en **maximum** drempel:

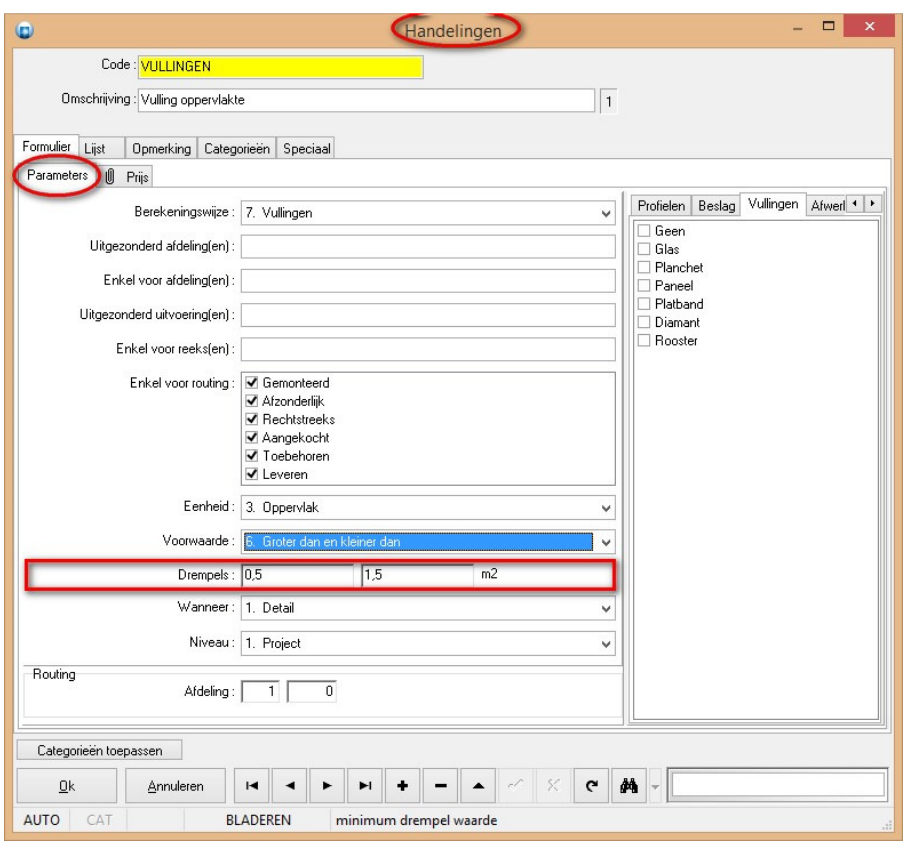

Het extra veld '**Startwaarde**' maakt het mogelijk om niet de berekende **hoeveelheid** in rekening te brengen, maar alles vanaf een **Start**(waarde):

 $\begin{array}{c} \begin{array}{c} \begin{array}{c} \begin{array}{c} \end{array}\\ \end{array} \end{array} \end{array} \end{array}$ 

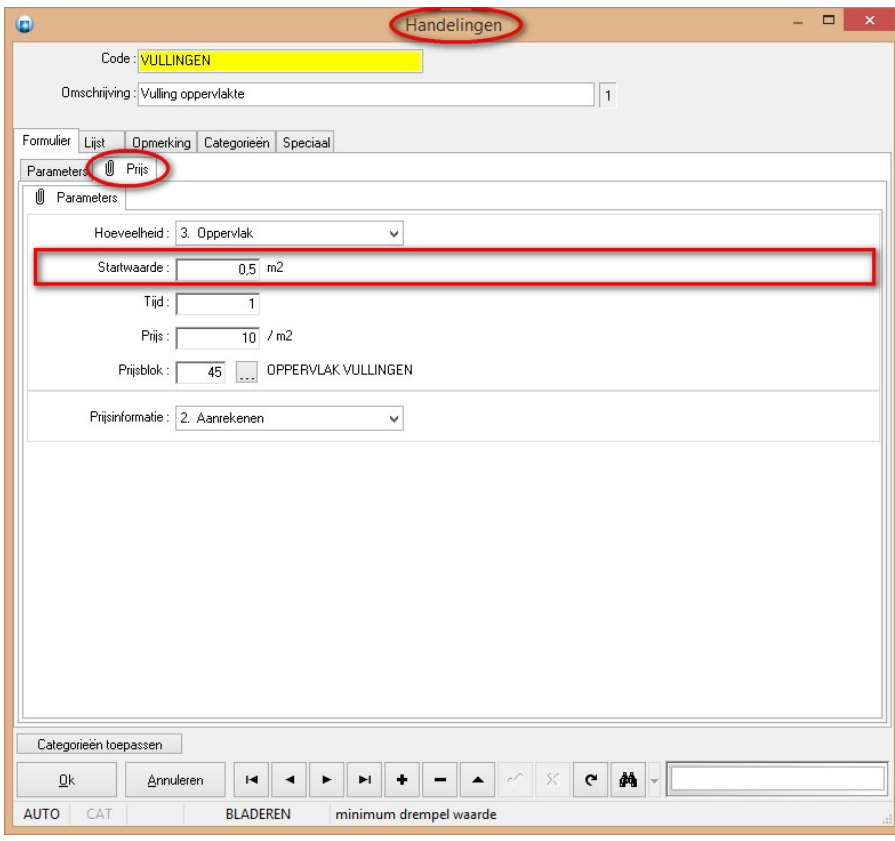

De extra parameters zijn beschikbaar in **script** via het **JOB**-**object**:

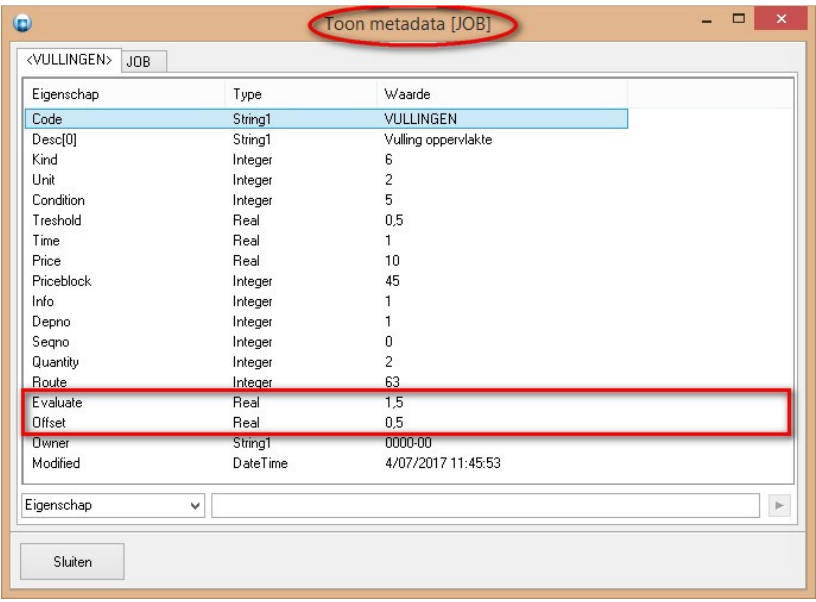

#### Voorbeeld:

Men wil tot en met 1 m<sup>2</sup> glas 10 euro rekenen en alles wat groter is dan 1 m<sup>2</sup> aan 5 euro/m<sup>2</sup>.

Om de **1ste m²** in rekening te brengen maakt men een Handeling met volgende parameters:

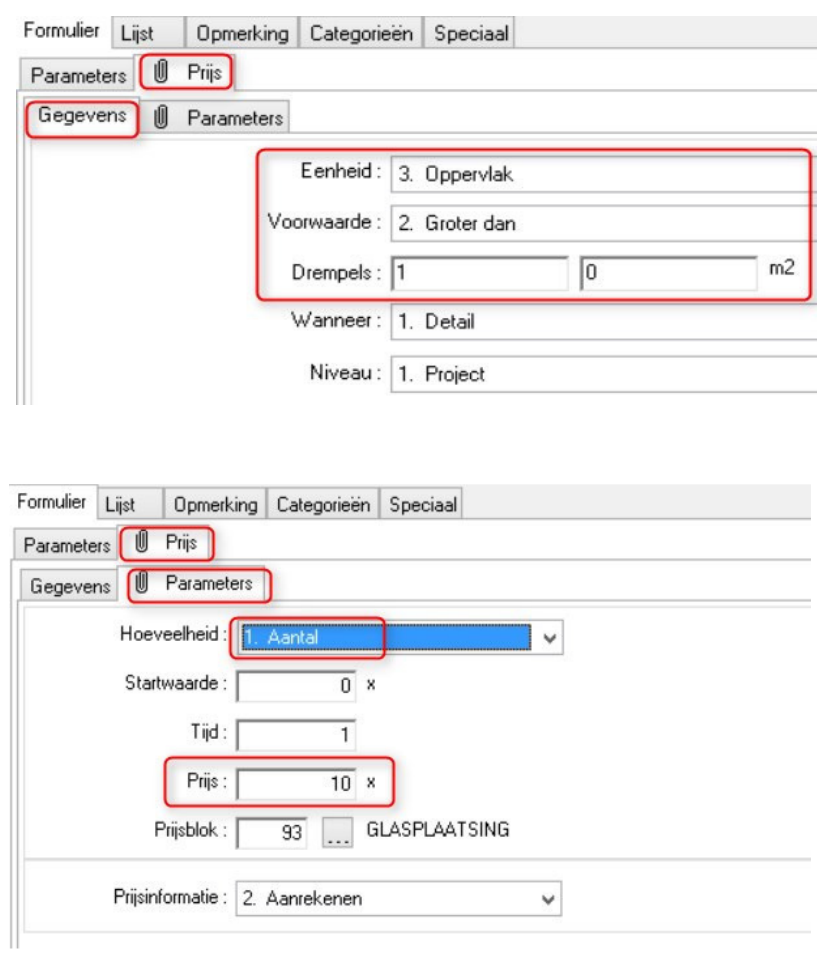

Om alles **boven** de **1m²** in rekening te brengen aan 5 euro/m² maakt men nog een Handeling met de volgende parameters:

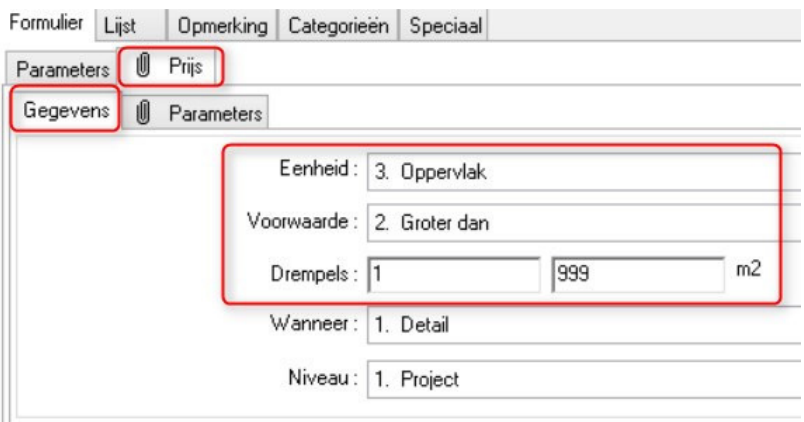

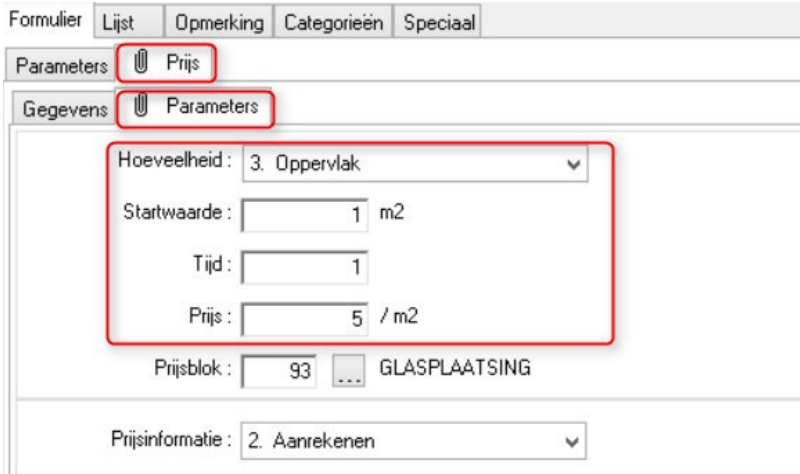

#### **Filter afdelingen bijhouden bij verbindingssets (3.35 - 3070)**

De basisgegevens tabel **Reeks** werd voorzien van de mogelijkheid om voor elke **verbindingsset** een lijst van **profiel afdeling** nummers op te geven die **NIET** in aanmerkingen komen voor een vervanging van de verbindingen:

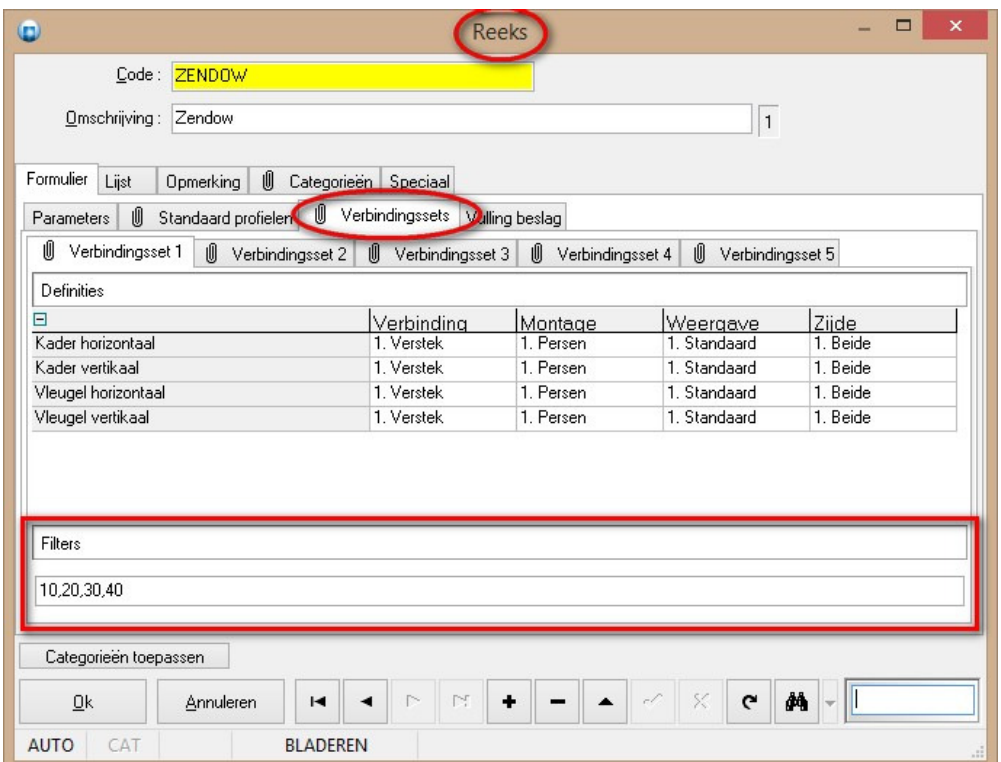

Deze gegevens zijn eveneens aanspreekbaar via het **script** object **SYSTEMS** d.m.v. van de onderstaande syntax:

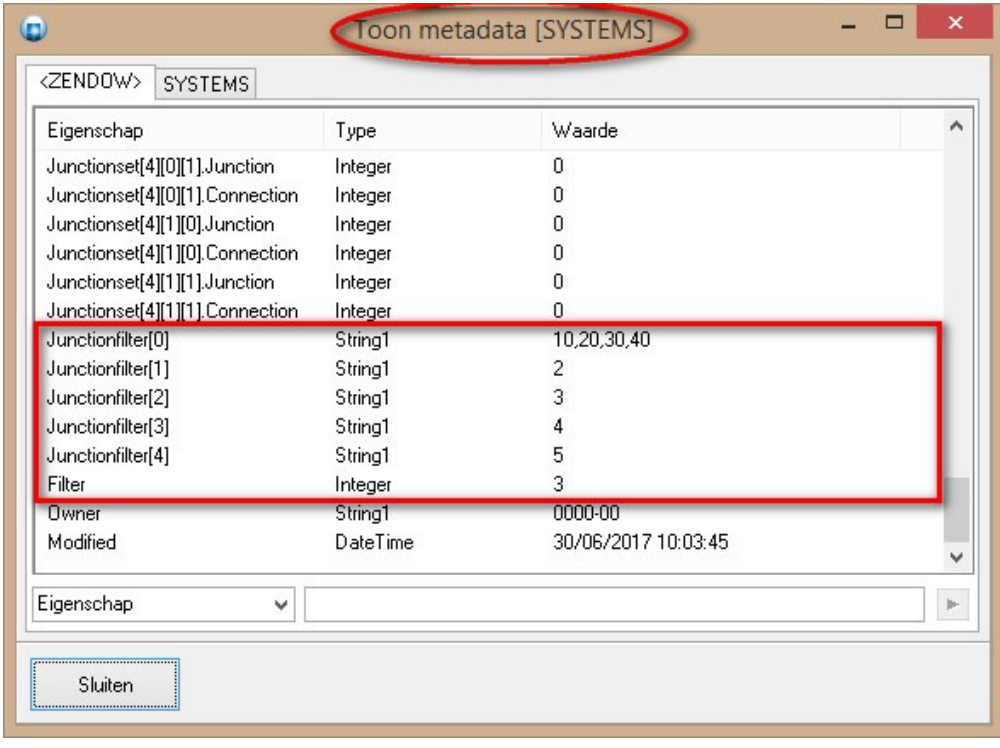

I

De zoek en vervang functionaliteit is aangepast zodat voortaan i.f.v. de gekozen reeks en verbindingsset deze afdeling filter wordt overgenomen:

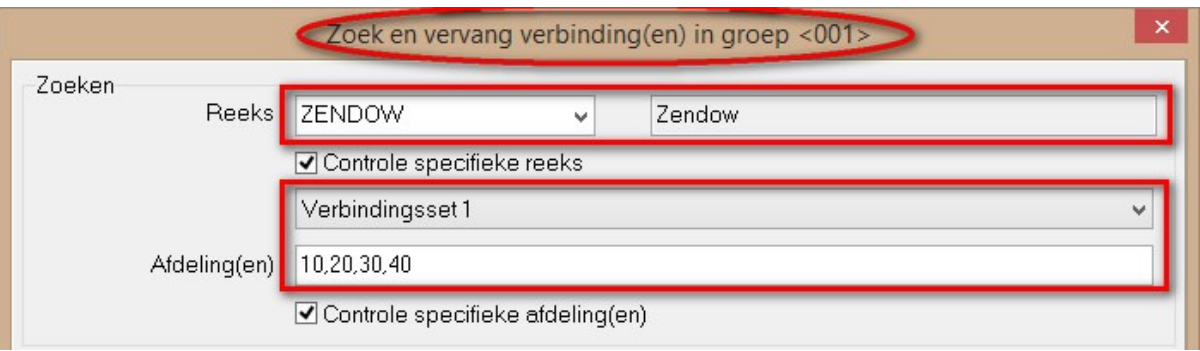

 De **afdeling filter** van de **verbindingsset** heeft steeds **voorrang** op wat de gebruiker heeft ingegeven in de **dialoog**, echter indien er geen afdeling filter is gedefinieerd bij de gebruikte verbindingsset in de basisgegevens dan zal de laatste gebruikte van de dialoog overgenomen worden.

#### **Optionele groepen niet exporteren naar XML (3.35 - 3079)**

Voortaan is het mogelijk om te kiezen of men **optionele groepen** wenst op te nemen in de **XML export**.

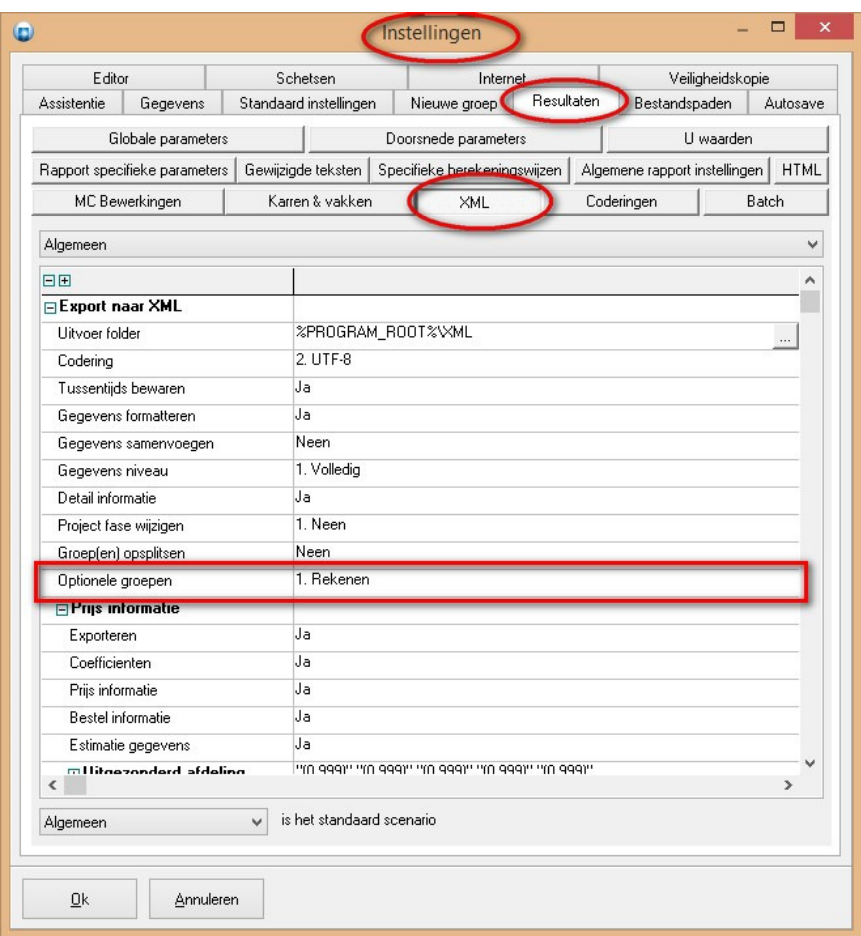

Bij '**Bewerken – Instellingen – Resultaten – XML**' werd een extra instelling '**Optionele groepen**' voorzien met volgende mogelijkheden:

- 1. **Rekenen**
- 2. **Negeren**

JoPPS **Administrator** is eveneens voorzien om deze standaardwaarden te beheren via de rubriek '**Optionele groepen'** in '**Toegangen** – **Resultaten** – **XML**':

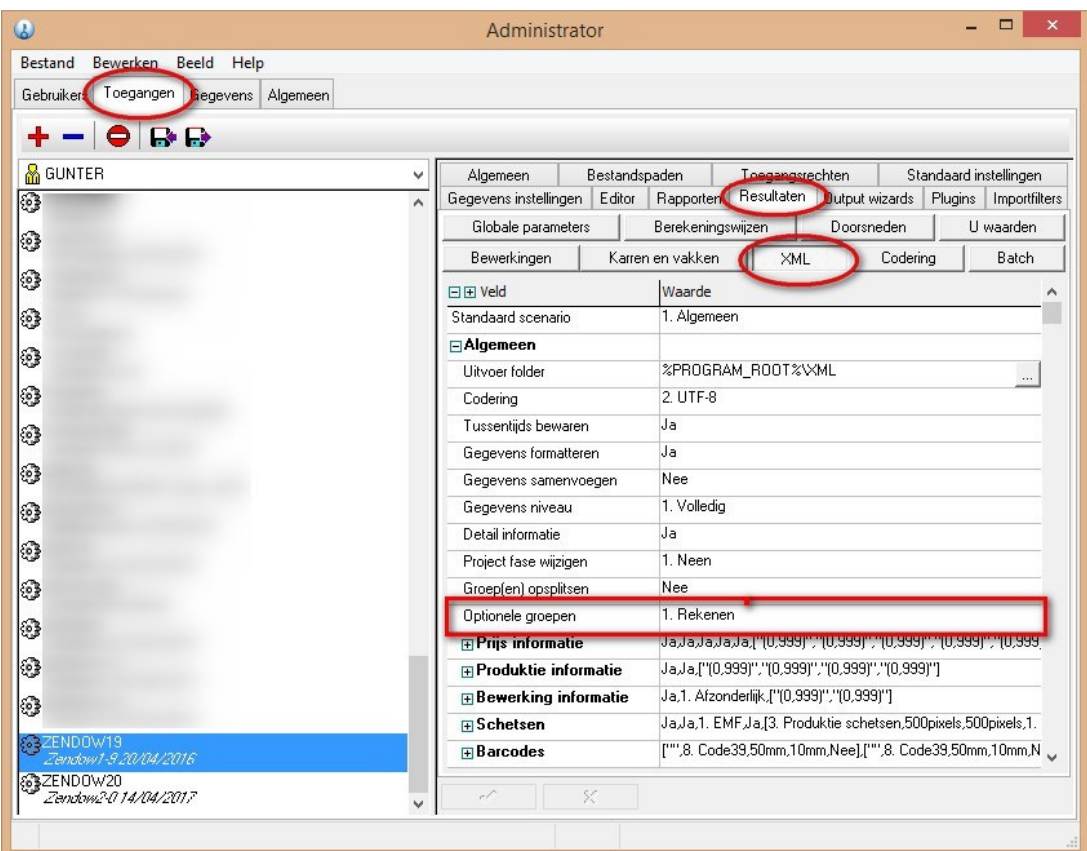

# **Positie informatie toegevoegd aan het overzicht van de U waarden rapporten (3059- 3.35)**

**Positie informatie** toegevoegd op overzicht **HTML** rapport:

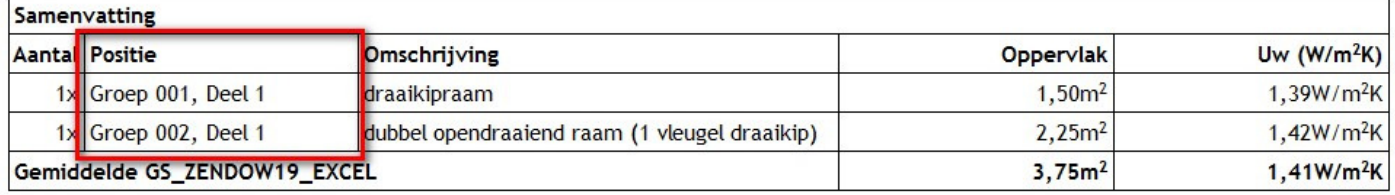

#### **Positie informatie** toegevoegd op overzicht **EXCEL** rapport:

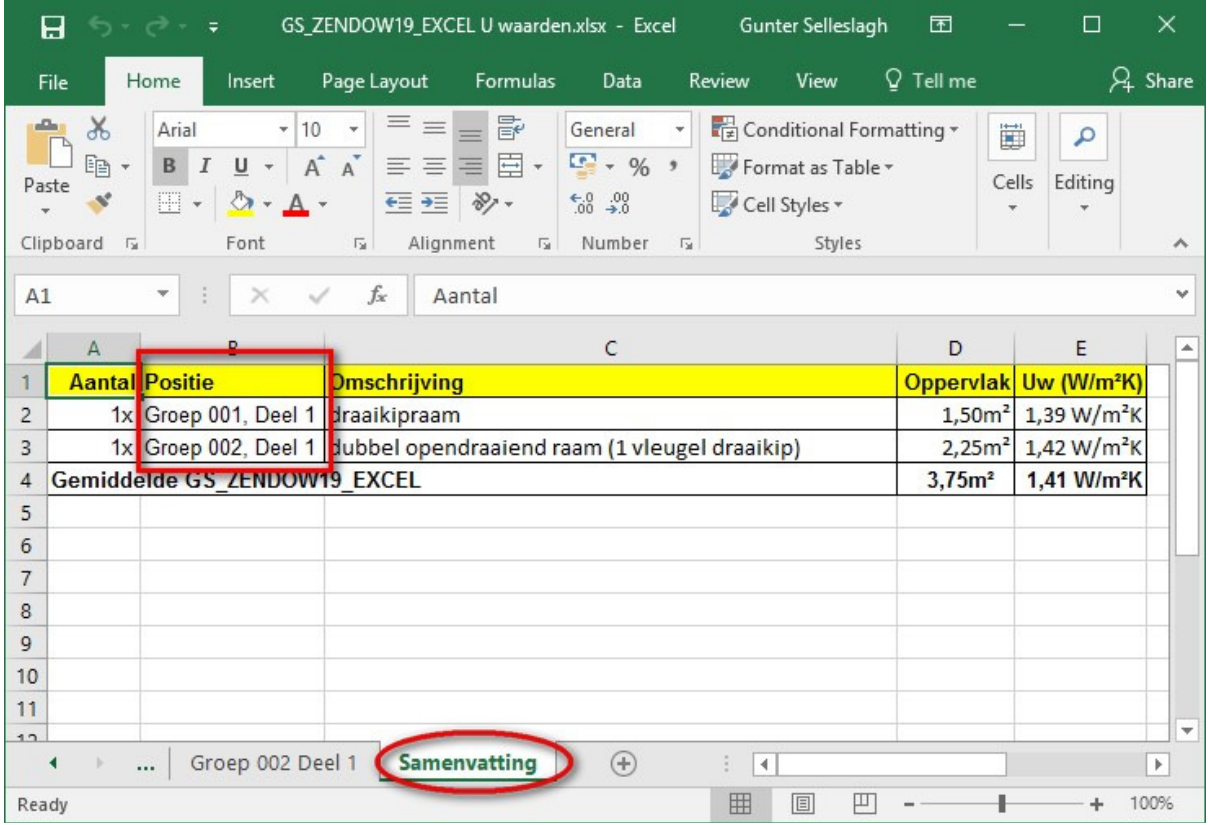

#### **Onderdelen samengesteld profiel (3.34, 3.35 - 3026)**

Optimalisatie en bestellen van onderdelen van een samengesteld profiel product.

Vanaf **JoPPS 3.35** is het eveneens mogelijk om een **samengesteld profiel** te **gebruiken** als **onderdeel** van een samengesteld profiel, en heeft men de keuze om prijzen gedefinieerd bij onderdelen op te tellen bij de prijzen van het samengesteld profiel.

De basisgegevens tabel **PROFIEL PRODUCT** werd voorzien van een extra tab '**Alternatieve bestelcodes**' waar de gebruiker kan aan duiden uit welke **onderdelen** een **profiel** is **samengesteld** om deze eventueel apart te bestellen in plaats van het complete profiel:

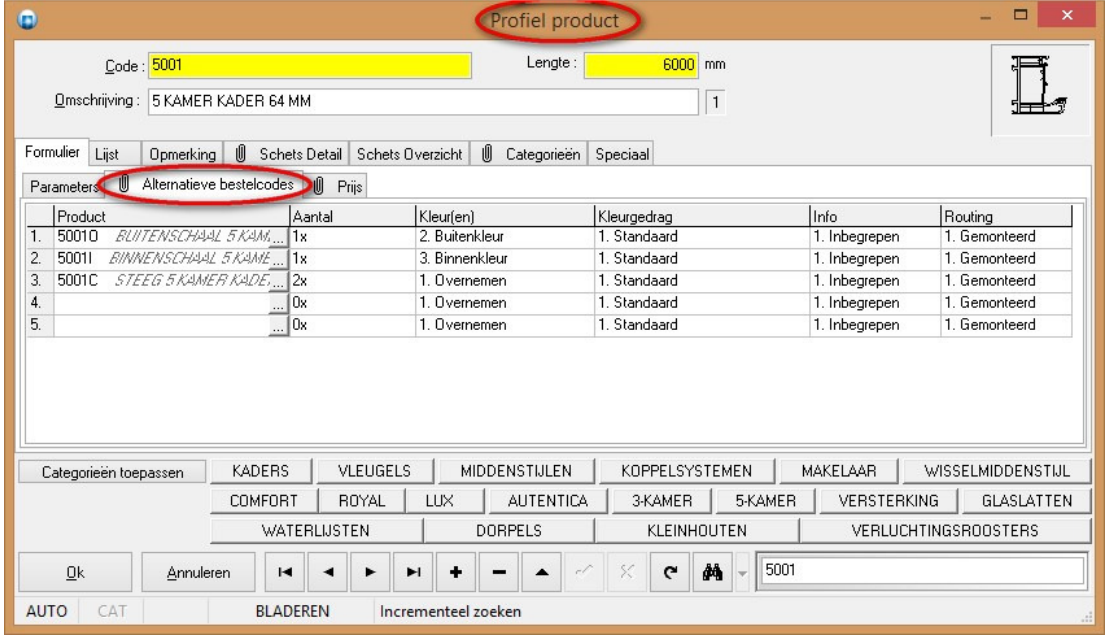

#### Na berekening krijgen we volgend resultaat op de **bestellijst** rapporten:

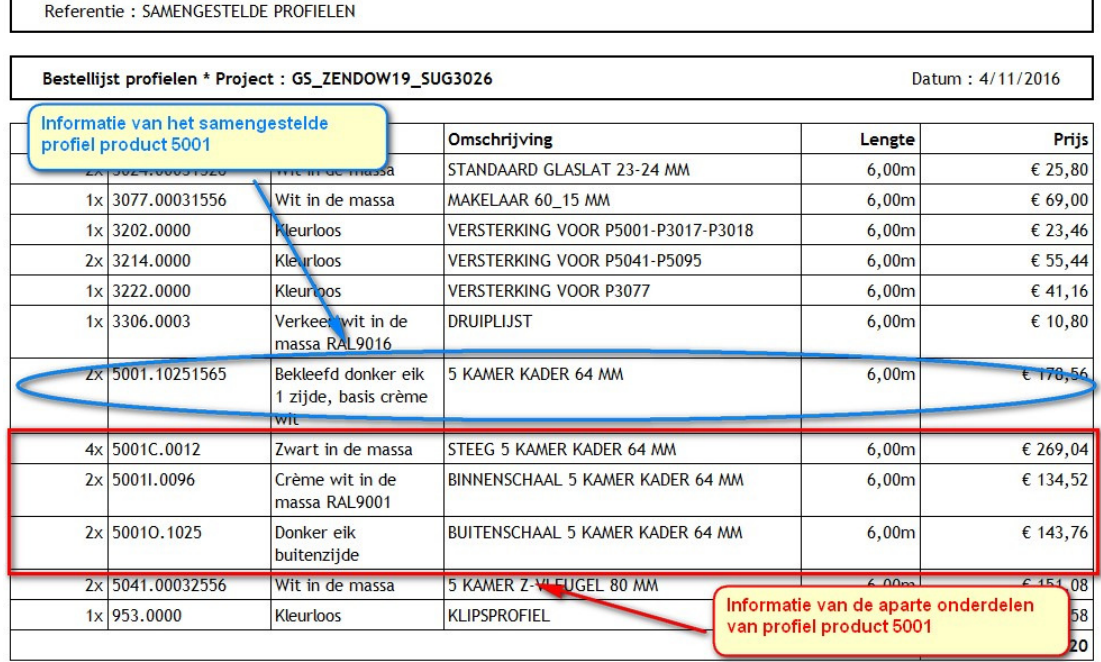

Door middel van **afdelingen** of de extra instelling '**Profielen**' kan de benodigde/overbodige informatie op de bestelbon getoond/verborgen worden:

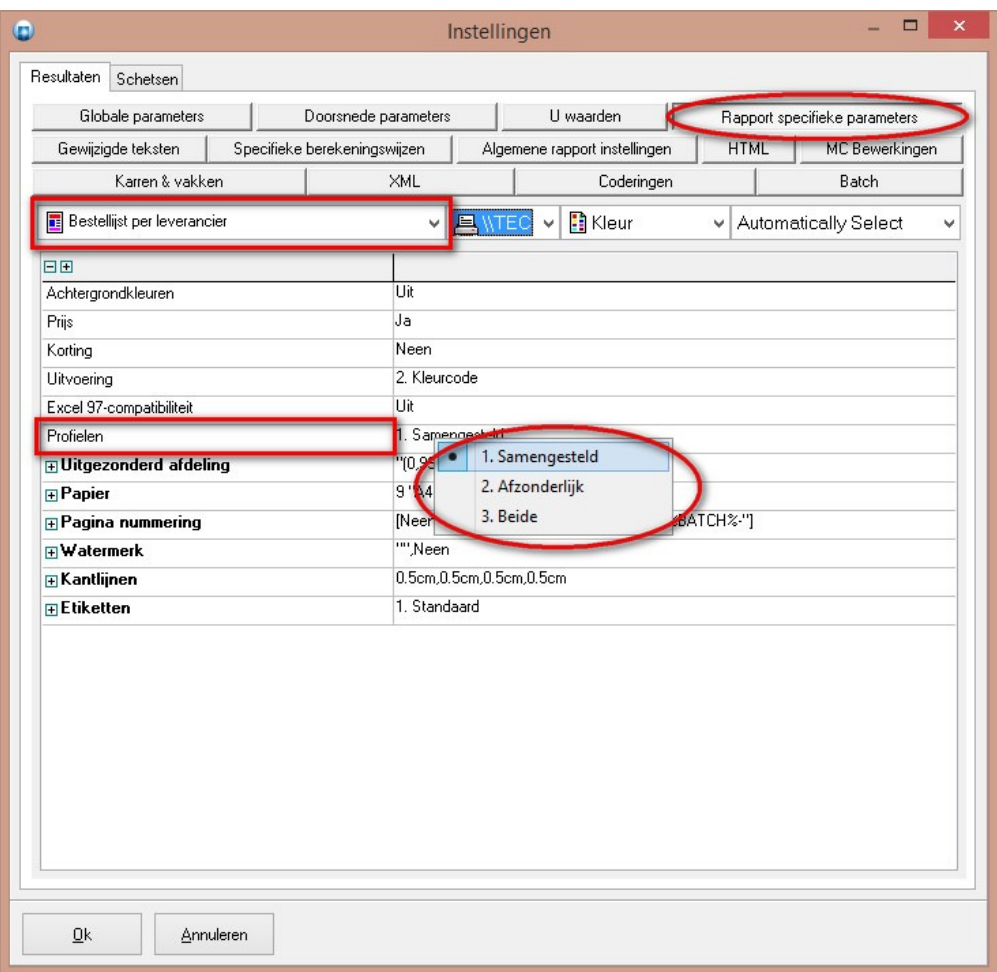

- 
- 1. **Samengesteld** *enkel samengesteld profiel tonen*
- 2. **Afzonderlijk** *enkel afzonderlijke profielen tonen*
- 3. **Beide** *zowel samengesteld profiel als onderdelen tonen*

De extra informatie is zoals gebruikelijk ook via **script** beschikbaar gemaakt:

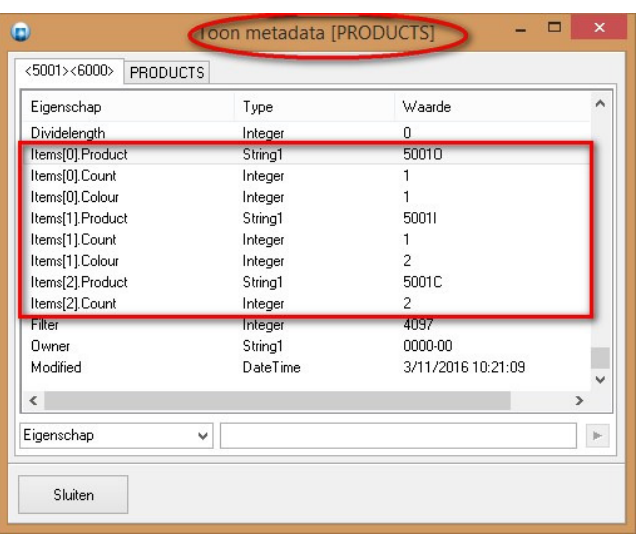

De **ATTRIB**-resultaat tabel is voorzien van een extra veld **SPLIT** dat aangeeft met welk **type** van profiel we te maken hebben:

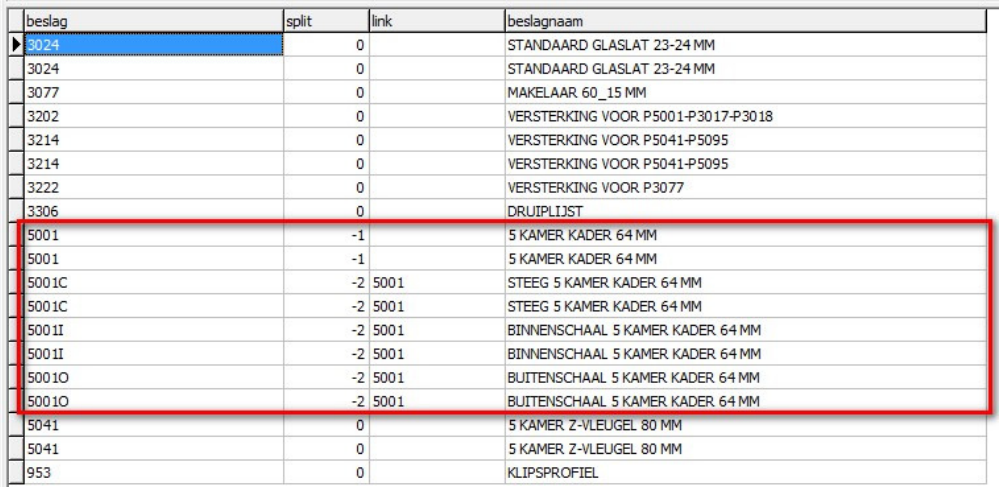

• **0** = normaal profiel

- **-1** = volledig samengesteld profiel
- **-2** = onderdeel samengesteld profiel

De **XML**-interface werd ook voorzien van deze extra informatie betreffende de samengestelde profielen:

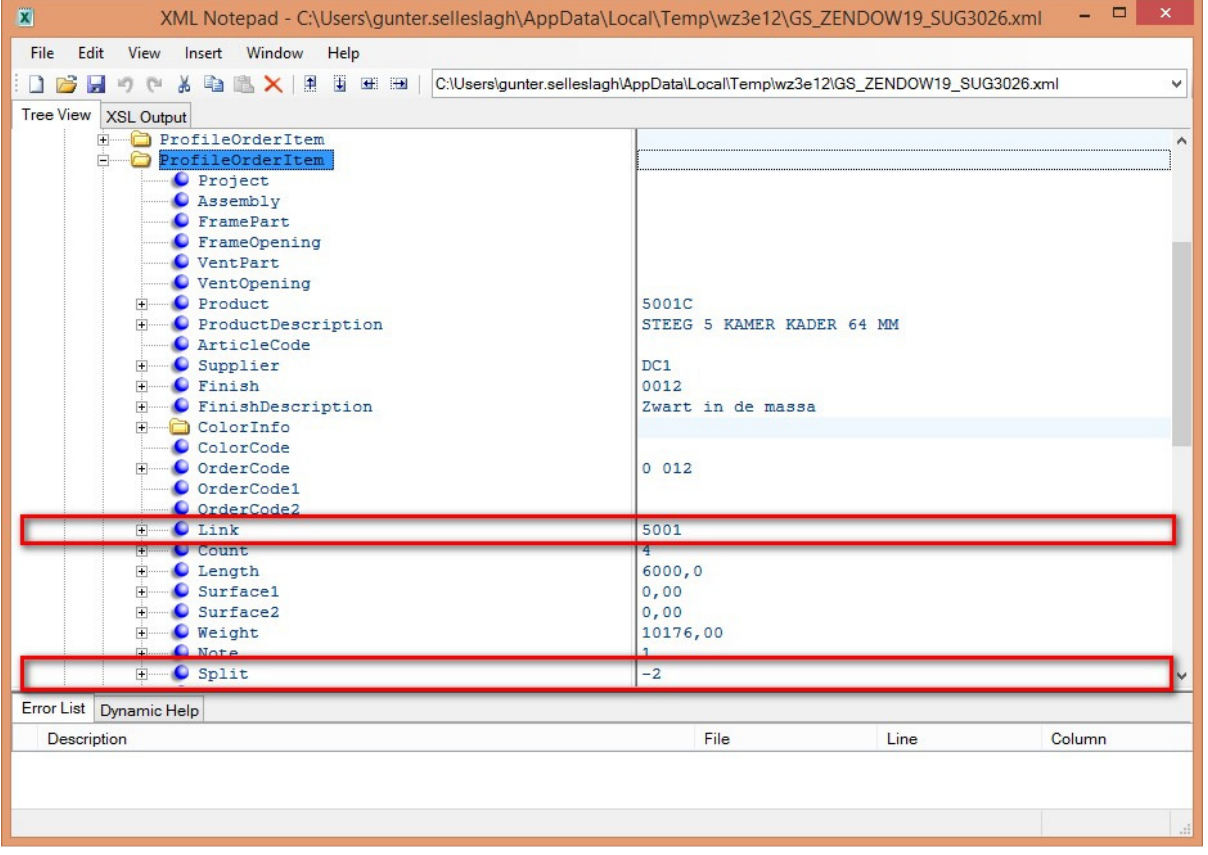

**LINK** = *code samengesteld profiel waartoe onderdeel behoort* **SPLIT** = *type profiel (0=normaal, -1=volledig, -2=onderdeel)*

Om de prijzen gedefinieerd bij onderdelen in rekening te brengen bij het samengesteld profiel moet in PROFIEL PRODUCT de optie '**Standaard lengte voor prijsberekening**' geactiveerd te worden:

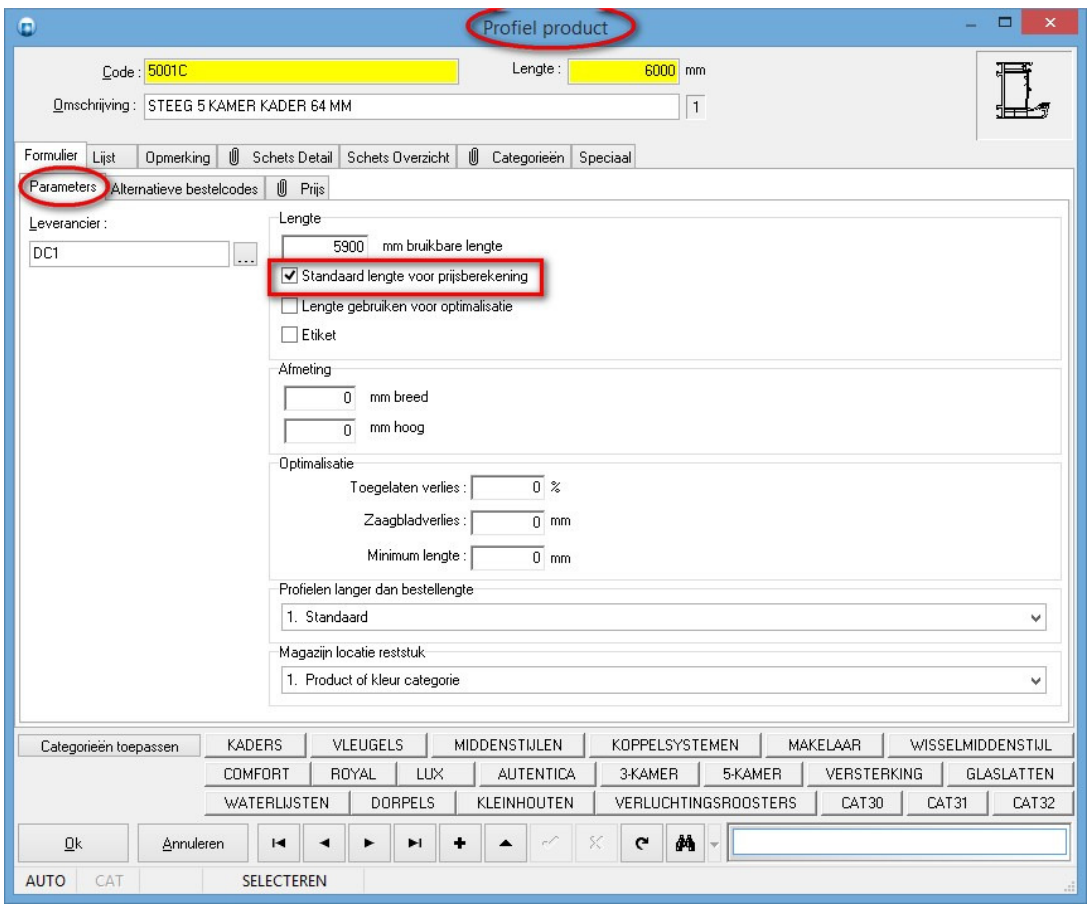

**Opmerking**: de optie '**Lengte gebruiken voor optimalisatie**' moet **gedeactiveerd** te worden bij de **onderdelen** zodat deze de bestellengtes volgen van het samengesteld profiel.

Om een meer gedetailleerde berekening te krijgen dient men voor de onderdelen ook 'PROFIEL PARAMETER' records aan te maken met de benodigde gegevens, zoals het gewicht, oppervlak 1 en/of oppervlak 2. Indien het **gewicht**, **oppervlak 1** en **oppervlak 2** van het **samengestelde profiel niet** worden **ingevuld** zal JoPPS zelf de som maken van deze parameters aan de hand van de waarden opgegeven bij de onderdelen. Wanneer er wel een **gewicht**, **oppervlak1** en/of **oppervlak2** werden opgegeven bij het **samengestelde profiel** dan zal dit mee in **rekening** gebracht worden.

Nemen we als voorbeeld profiel **A** dat is samengesteld uit profielen **B** en **C**:

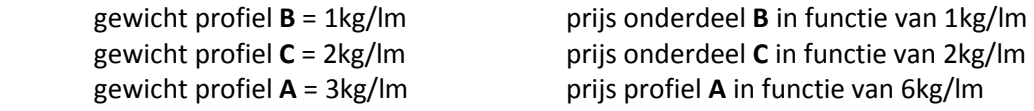

#### **Profiel materiaal informatie in XML (3.35 - 3094)**

Voortaan wordt bij het **exporteren** naar **XML** bij de bestelinformatie voor profielen ook het **materiaal** opgenomen in het **resultaat**.

Voor profielen werd in het Xml-bestand de eigenschap '**Material**' voorzien als volgt:

- *0 = hout 1 = alu 2 = pvc*
- *3 = metaal*

Elk '**ProfileOrderItem**' in de XML-rubriek '**ProfileOrder**' is voorzien van deze eigenschap '**Material**':

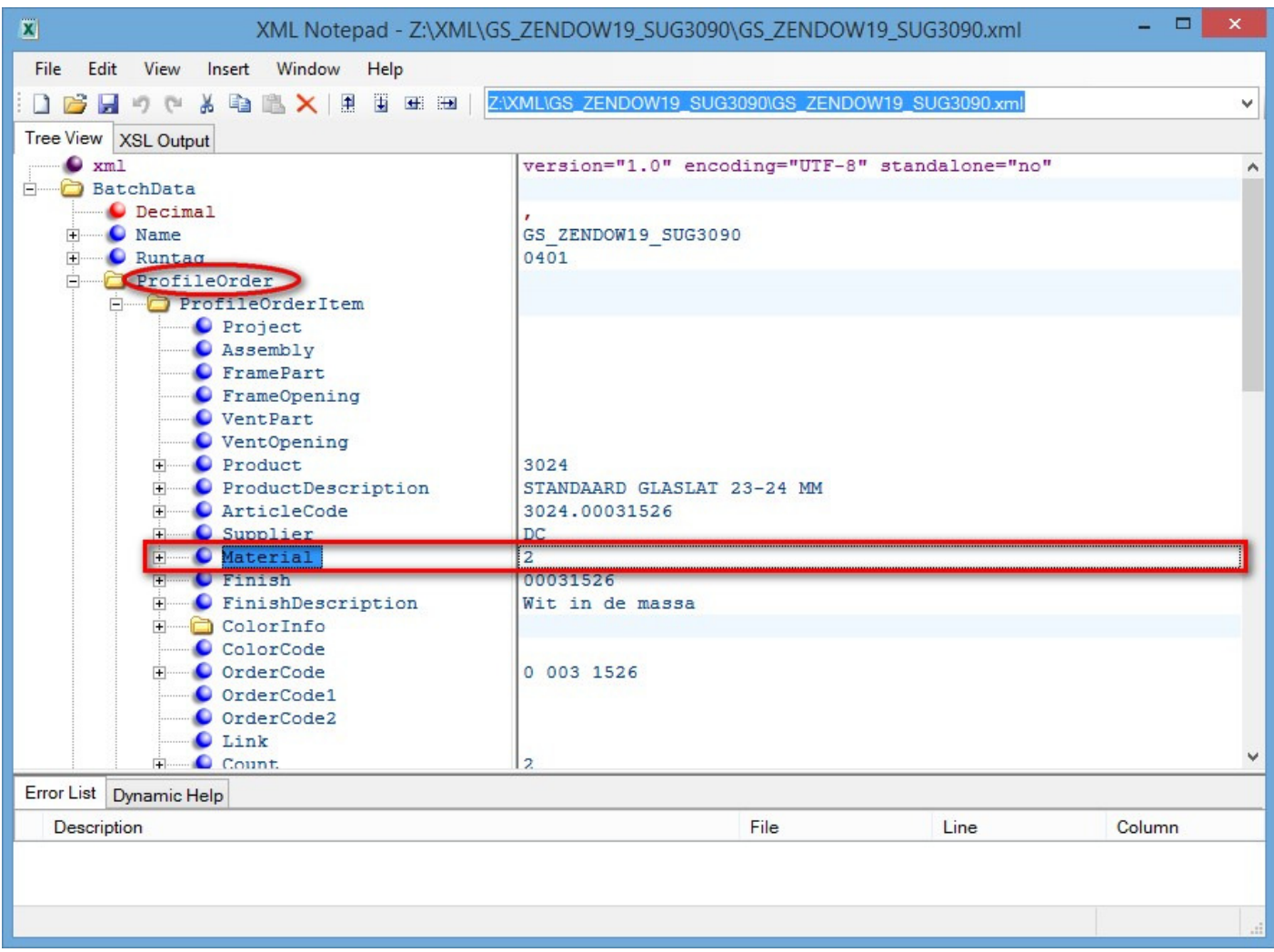

 $\overline{\phantom{a}}$ 

Elk '**ProfileListItem**' in de XML-rubriek '**ProfileList**' is eveneens voorzien van de eigenschap '**Material**':

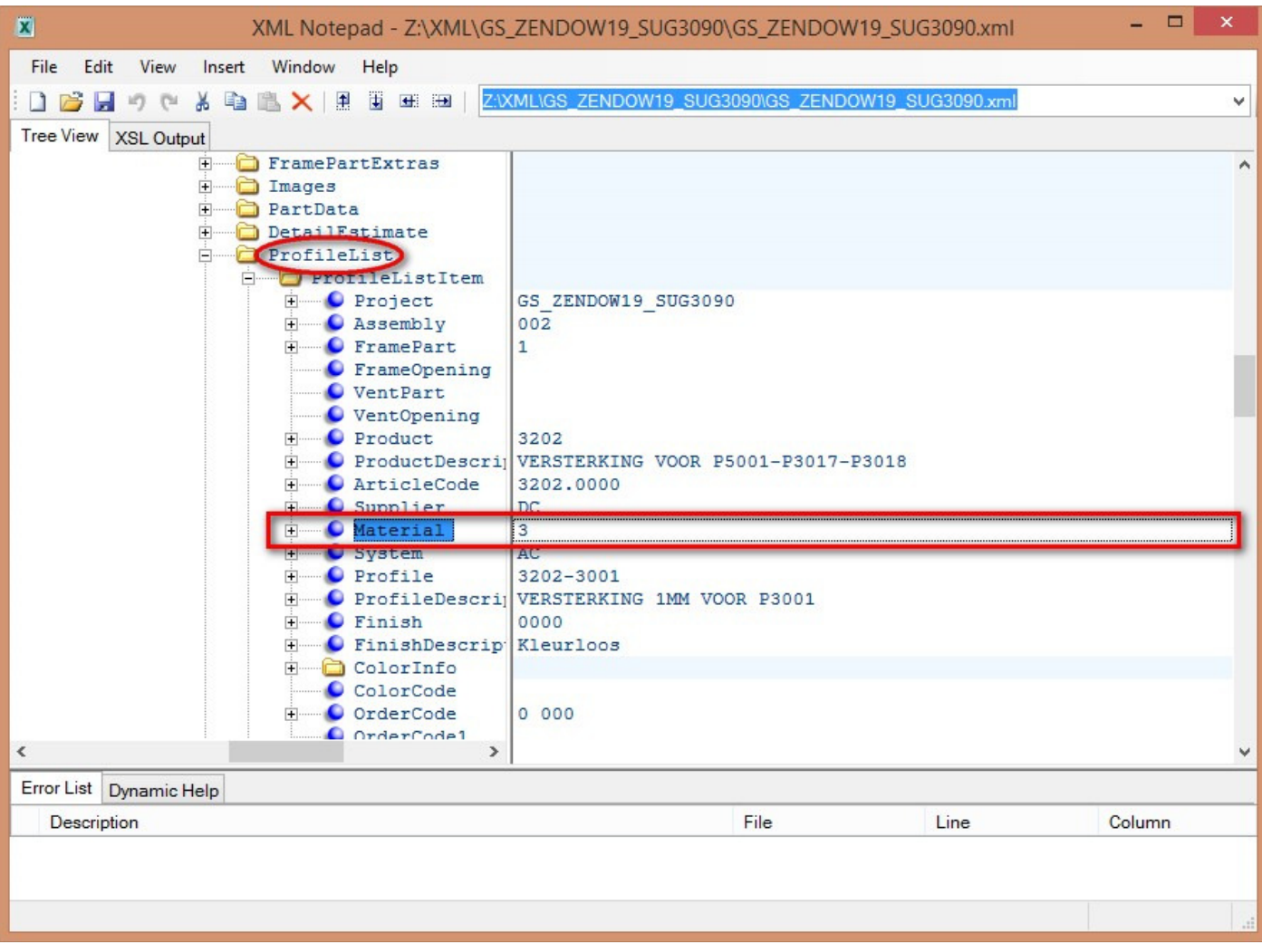

#### **Record eigenaar informatie (3.35 - 3101)**

Om beter te achterhalen wie een **record** heeft **gewijzigd** in een netwerk, zal voortaan de **aanmeld code** als record **eigenaar** informatie gebruikt worden in plaats van het licentie nummer.

Bij de tab '**Speciaal**' werd voorheen het licentie nummer gebruikt als eigenaar informatie:

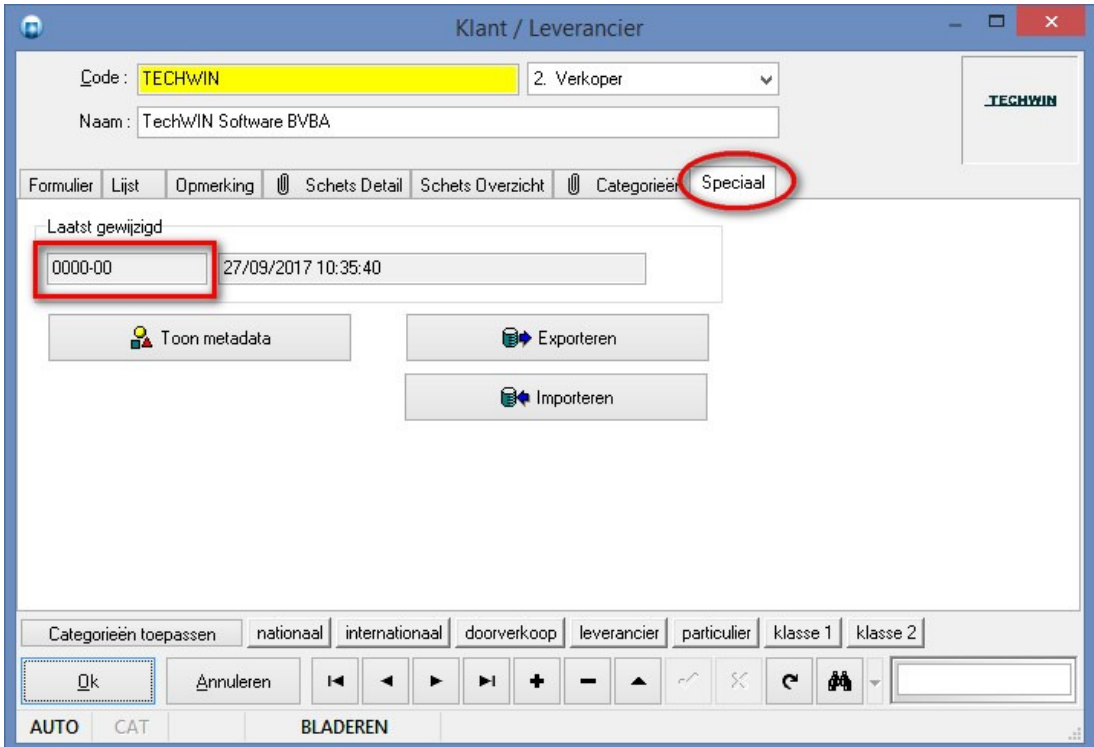

Voortaan zal dus de **aanmeld code** gebruikt worden als **eigenaar** informatie indien men **gegevens wijzigt** in JoPPS:

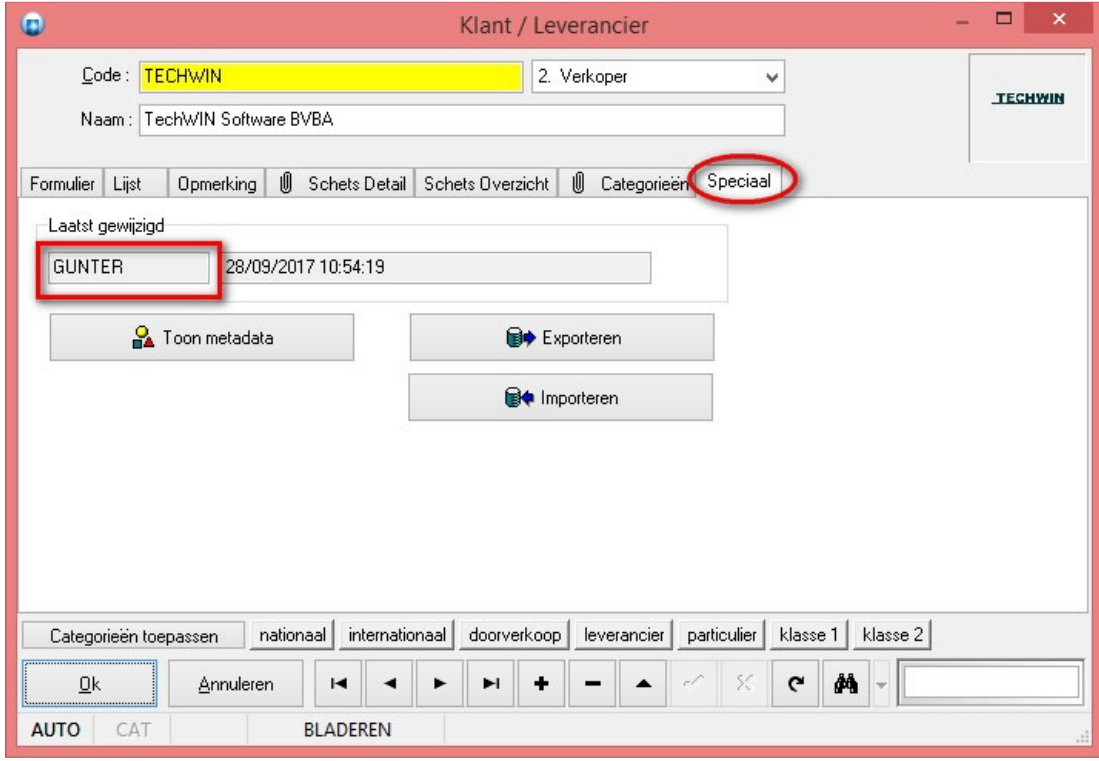

Via een extra command-line parameter **–OLDOWNER** is het mogelijk dit nieuwe gedrag, dat voortaan standaard wordt uitgevoerd, uitschakelen:

JoPPS -OLDOWNER

Deze parameter kan men langs het **instructie** venster **(CTRL+SPACE)** ondervragen en/of aanpassen:

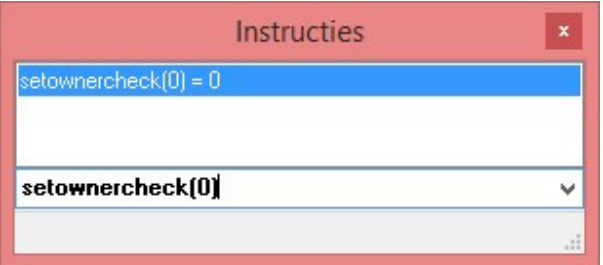

*GETOWNERCHECK()* opvragen huidig gedrag

- **0** = licentie nummer gebruiken **1** = aanmeld code gebruiken
- *SETOWNERCHECK(0)* wijzigen huidig gedrag
	- **0** = licentie nummer gebruiken
	- **1** = aanmeld code gebruiken

Ook via scripting kan het gedrag gemanipuleerd worden d.m.v. dezelfde functies zoals in het instructie venster.

Aanpassingen aangebracht via **Administrator** blijven gemarkeerd met de **licentie nummer** zoals vroeger!

#### **Rapportering opmerking velden HTML (3.35 - 3116)**

Er is een nieuwe functie **%LINE{}** voorzien om in de **rapportering** op eenvoudige wijze een **specifieke** lijn uit een **opmerking veld** bestaande uit meerdere lijnen te rapporteren:

#### *%LINE{%ASSEMBLYREMARK\_TEXT%,3}*

 eerste argument is het opmerkingsveld tweede argument is het lijnnummer van het opmerkingsveld

Bovenstaand voorbeeld zal de **derde** lijn uit de **standaard groep opmerking** rapporteren.

#### **Handelingen filteren op montage bij verbindingen + uitbreidingen (3.35 - 3113)**

Bijkomende voorwaarde voorzien om **handelingen** met een specifieke "**Montage**" al dan niet uit te sluiten. Keuze om **afdeling filters** voor "**Verbindingen**" te laten gelden voor '**Referentie'** (=zichzelf) of '**Slachtoffer'** (=buur begin/einde).

Deze voorwaarden worden enkel toegepast indien één van de twee **berekeningswijzen** "**Verbindingen**" is gekozen:

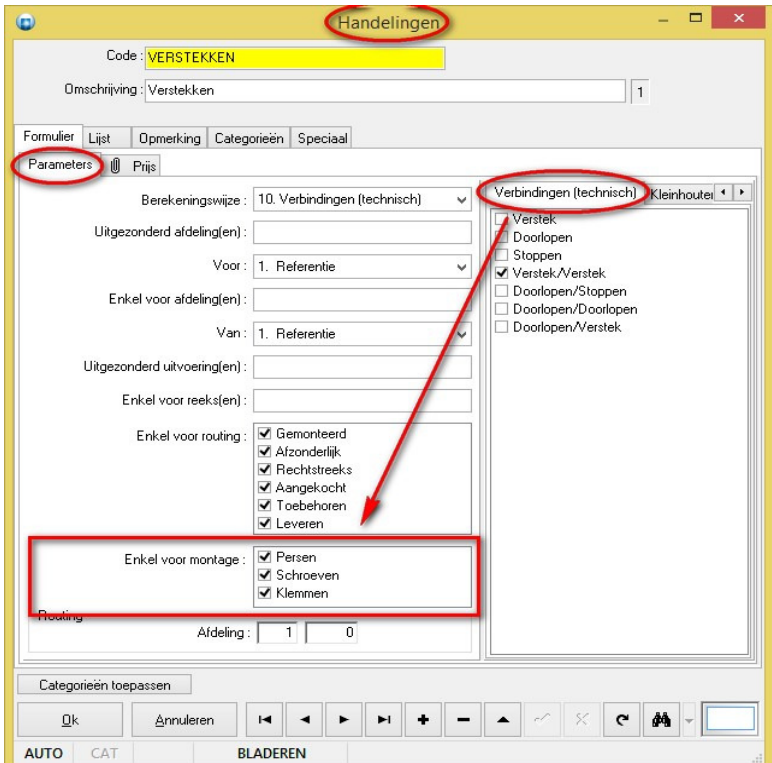

Het niveau van de berekeningswijze "**Openingen**" werd gedetailleerd d.m.v. de opties "**Kaders**" en "**Vleugels**":

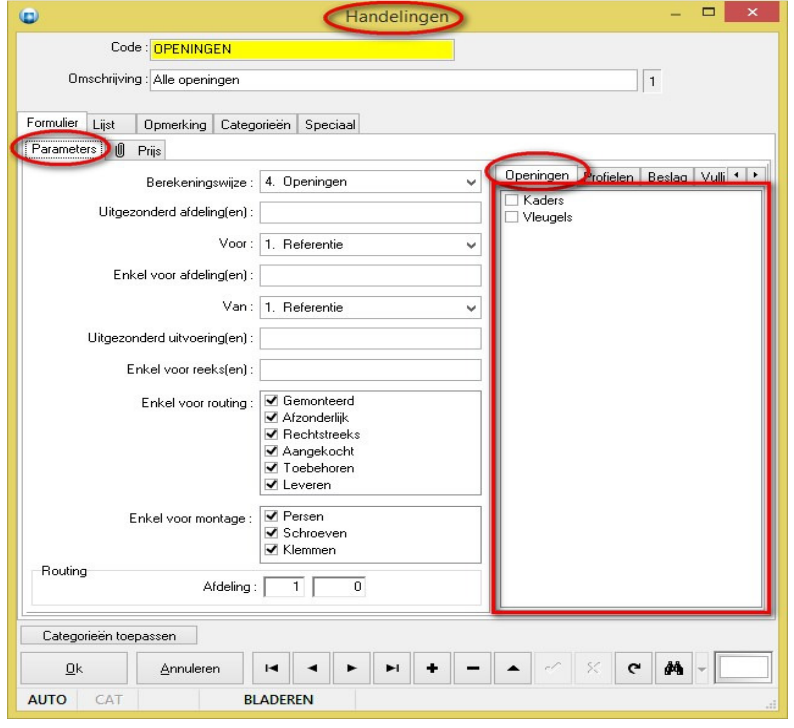

Verschillende definities van "**Openingen**" handelingen welke alle openingen, enkel kader of vleugel openingen in rekening brengen, geven onderstaand resultaat:

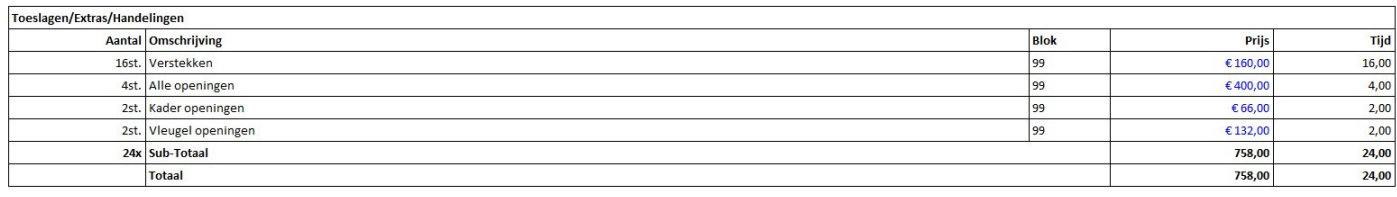

Keuze om **afdeling filters** voor "**Verbindingen**" te laten gelden voor "**Referentie**" *(=zichzelf)* of "**Slachtoffer**" *(=buur begin/einde)*:

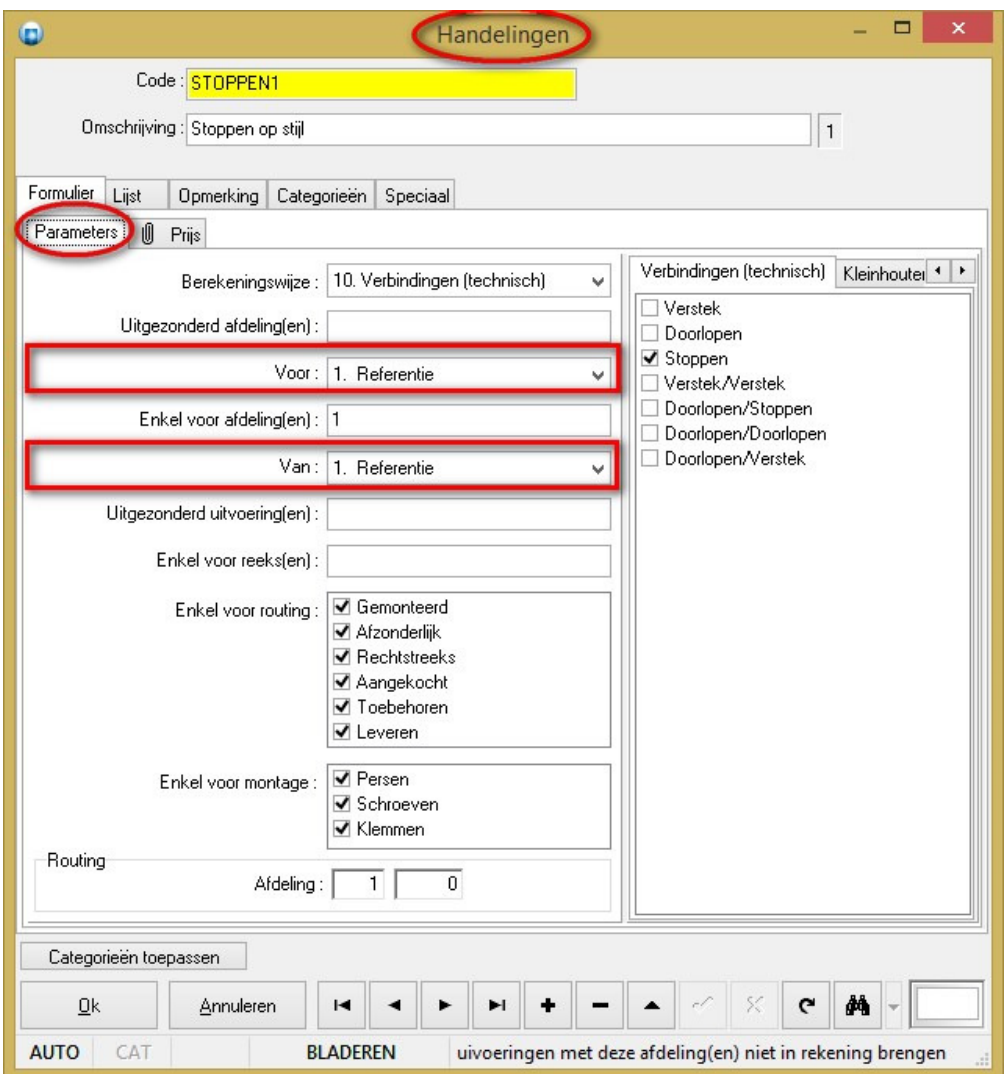

- 1. **Referentie** *(afdeling van profiel zelf)*
- 2. **Slachtoffer** *(afdeling van buur op begin of einde)*

# **Export naar XML activeren via script (3.35 - 3110)**

Voortaan kan men via onderstaande script functies de instelling "**Resultaten doorsturen naar XML**" controleren en eventueel wijzigen:

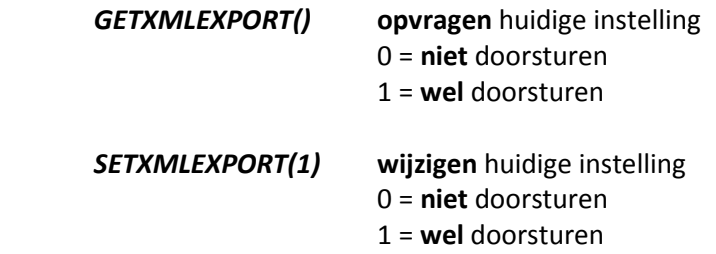

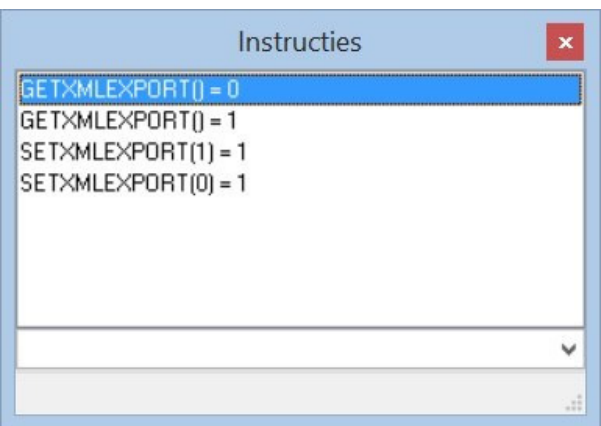

#### **Standaard instellingen segmenteren bogen (3.35 - 3124)**

Voortaan kan men via '**Bewerken – Instellingen – Standaard instellingen – Technisch'**, extra rubriek '**Segmenteren**' de standaardwaarden voor het segmenteren van bogen definiëren:

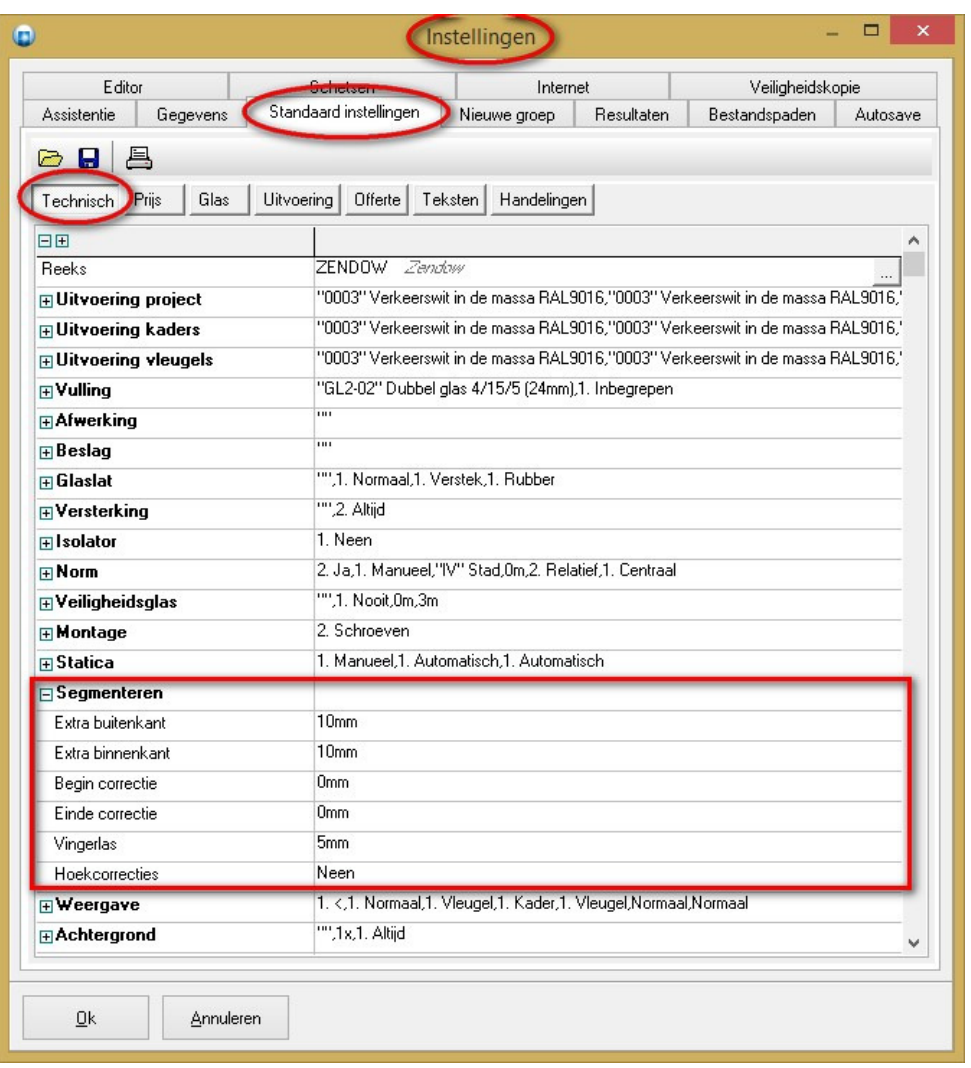

Deze waarden worden **overgenomen** bij het **aanmaken** van een **nieuw project** en kunnen op de tab 'Project - Technisch' eventueel gewijzigd worden door de gebruiker:

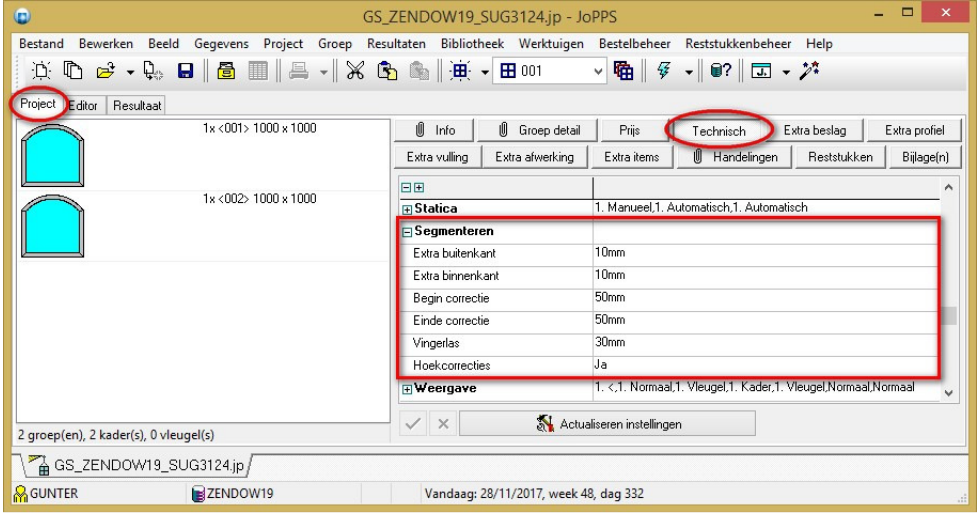

De editorfunctie '**Boog segmenteren**' zal dan **deze instellingen gebruiken** indien een **boog** nog **niet gesegmenteerd** is, anders worden de laatst gebruikte waarden getoond:

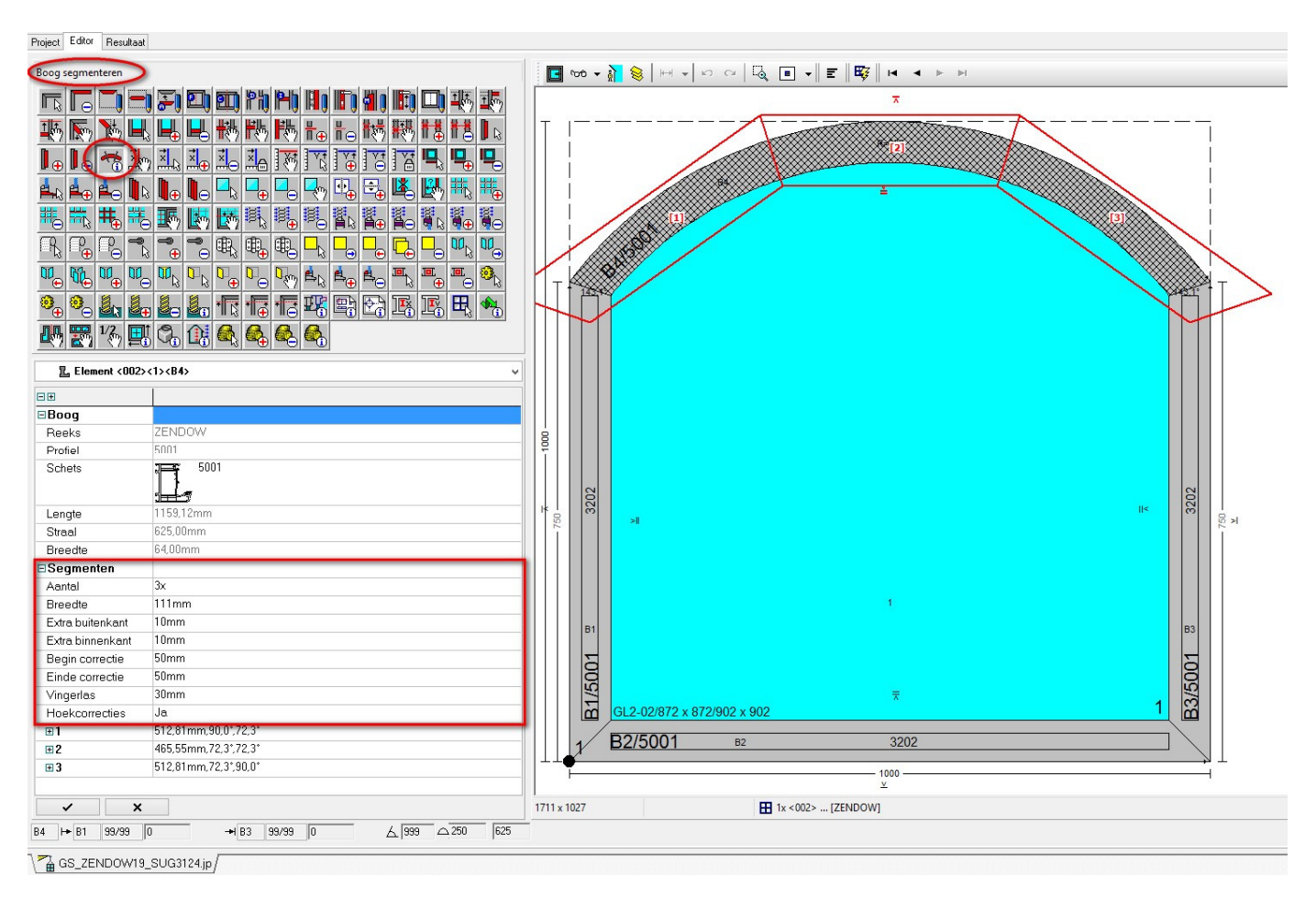

Momenteel worden steeds de standaard instellingen opnieuw opgepikt zolang de boog nog niet gesegmenteerd is, anders worden de voor het segmenteren gebruikte waarden getoond.

Voortaan wordt ook de vraag gesteld of de **bestaande segmenten** van een **boog** moeten **verwijderd** worden indien de gebruiker de **editor functie afbreekt**:

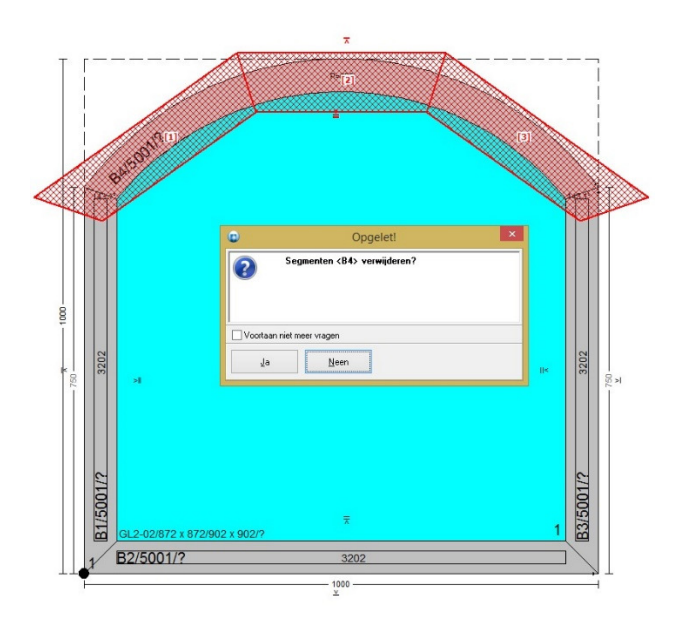

### **Nummering profielen via letters (3.35 - 3120)**

Voortaan is het mogelijk om een **letter** in plaats van een nummer aan **alle profielen**, die bij een **kaderdeel** of een **vleugeldeel** horen, toe te kennen.

Via '**Bewerken – Instellingen – Resultaten – Coderingen'** kan men nu het '**Identificatie**' **type** op te geven:

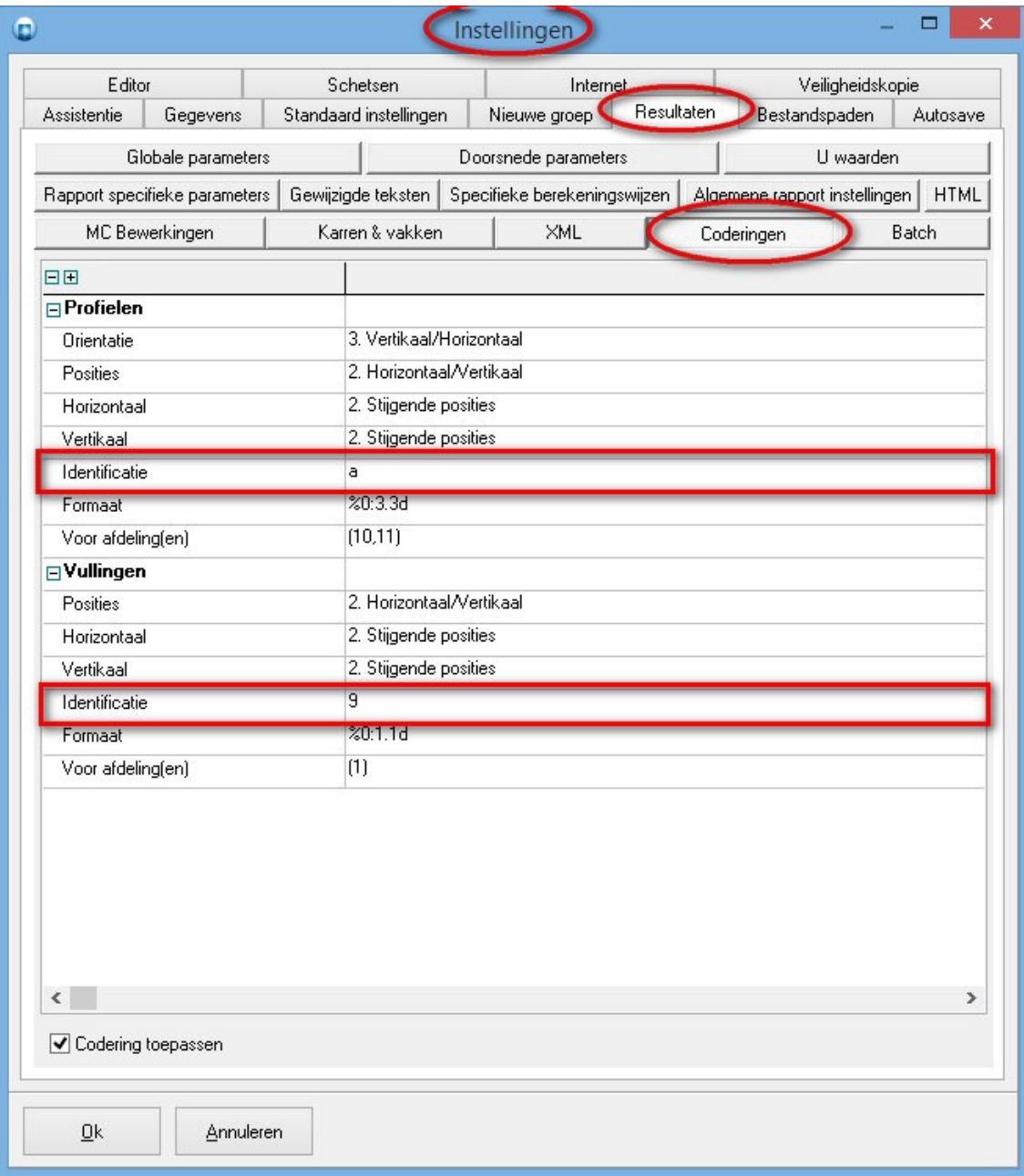

- **9** numerieke d.m.v. het gegeven formaat (oude gedrag)
- **A** alfanumerieke gaande van A tot Z
- **a** alfanumerieke gaande van a tot z

Deze instelling is ook beschikbaar in de '**Administrator**' via '**Toegangen – Resultaten - Codering**':

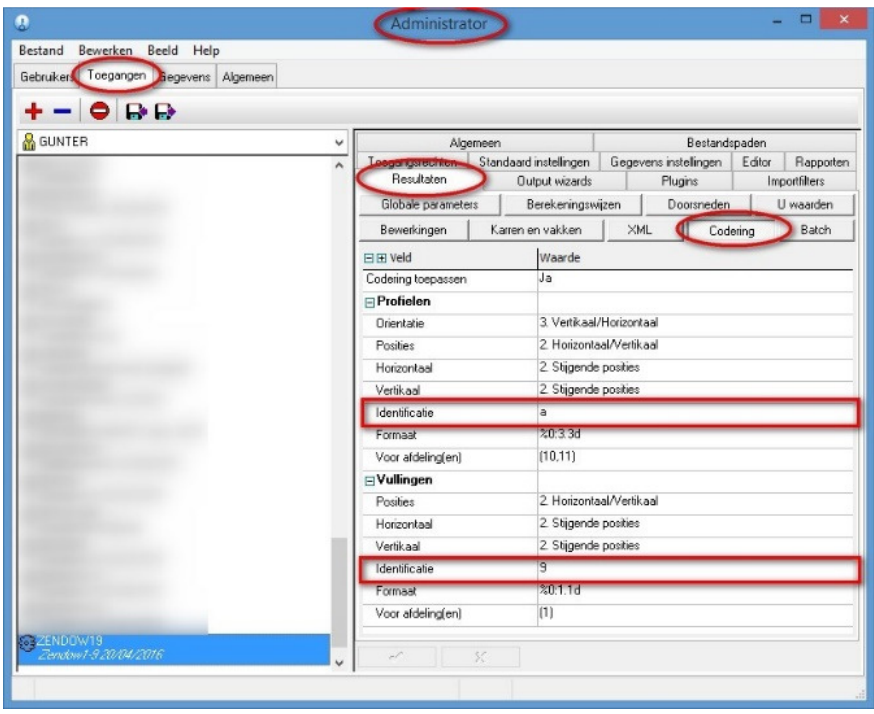

Via de instelling '**Nummering**' in 'Bewerken – Instellingen – Schetsen – Uitteken scenario's' kan de gebruiker deze **identificaties tonen** op de **schetsen**:

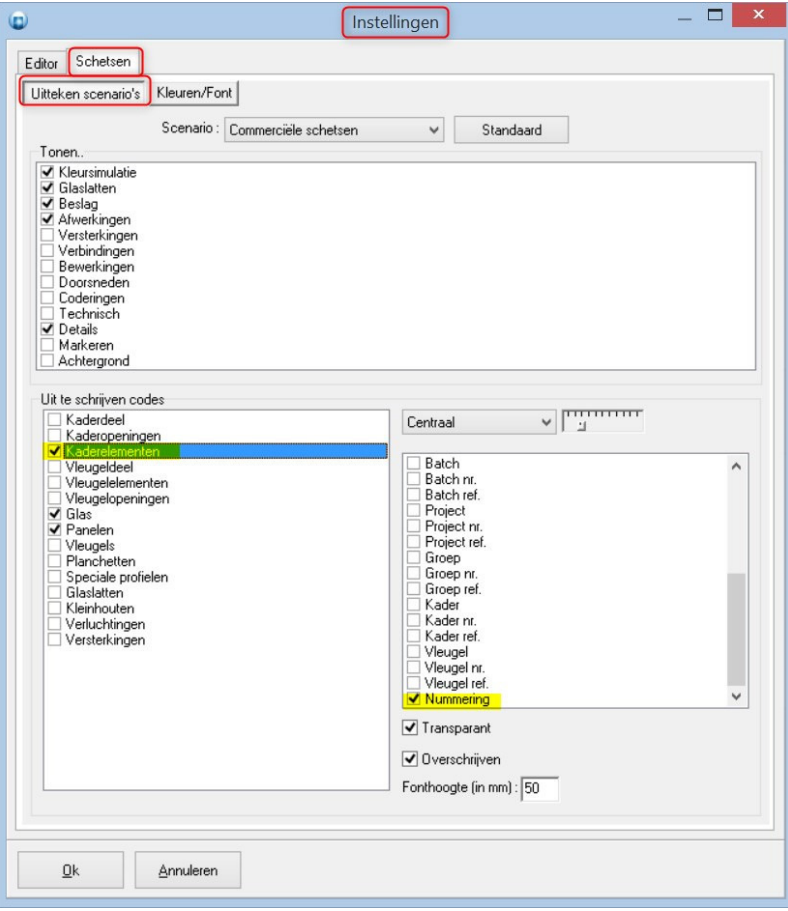

Onderstaande screenshot toont een voorbeeld van een schets waarop de nummering in kleijne letters verschijnt:

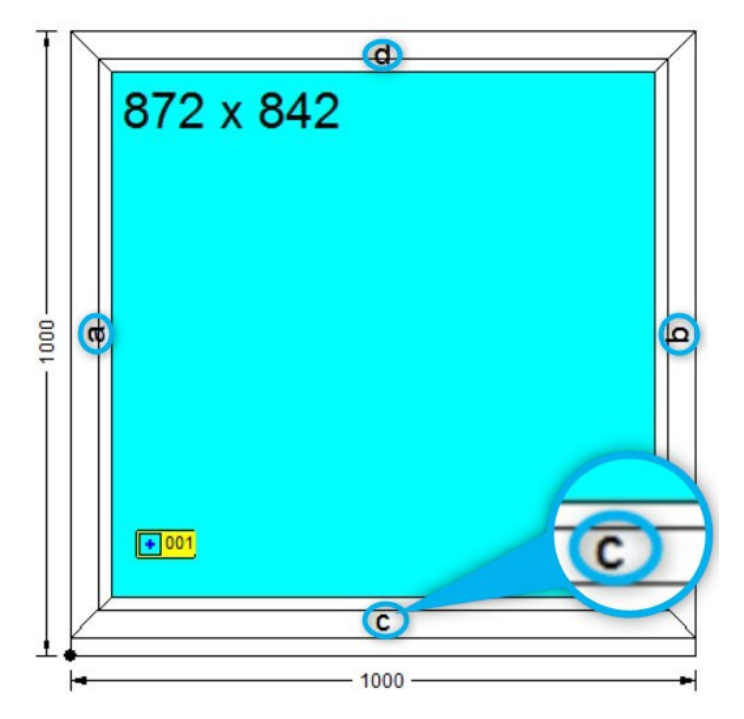

In de **STUK** resultaat tabel is deze informatie voorzien via het veld **%DB\_PIECE\_TAG%**

**Opmerking**: deze mogelijkheid is ook voorzien voor de nummering van **vullingen**.

#### **Schets van vleugel en kader genereren (3.35 - 3121)**

Voortaan is het mogelijk om voor iedere vleugel of kader een schets te genereren.

De rapportering heeft **4** nieuwe formaten voor de **external** functie **IMGREF**:

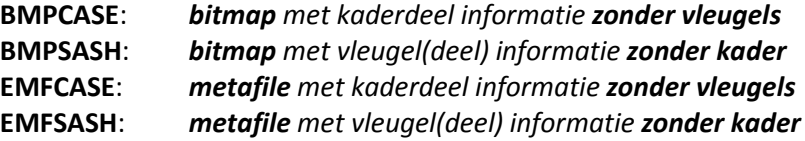

De extra te voorziene informatie voor **BMPCASE**: en **EMFCASE**:

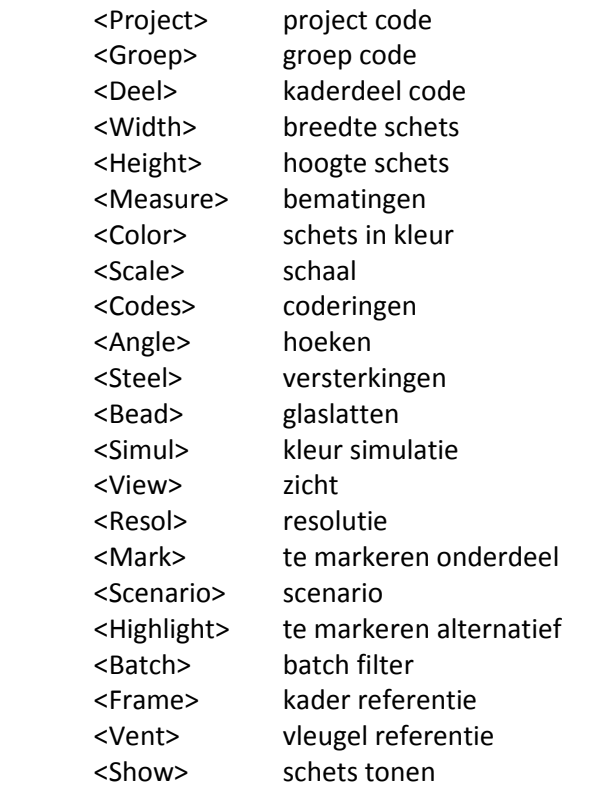

#### De extra te voorziene informatie voor **BMPSASH**: en **EMFSASH**:

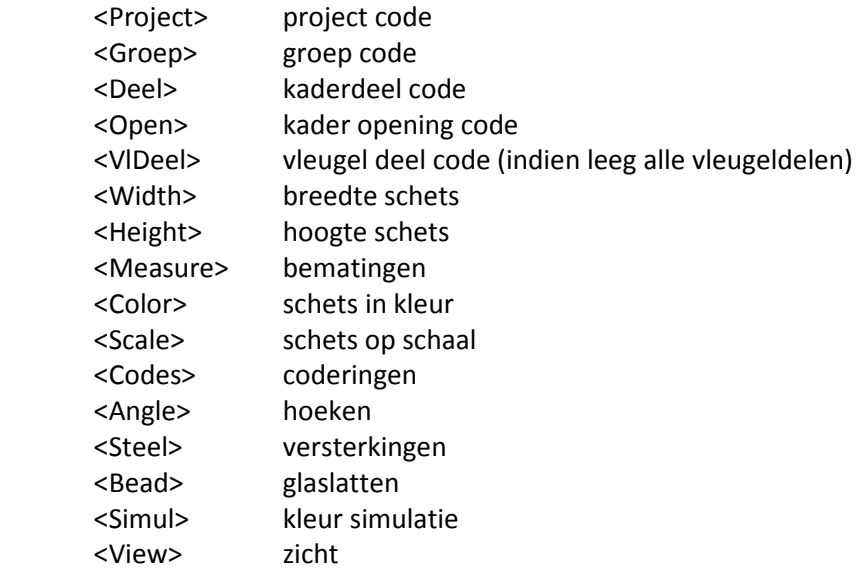

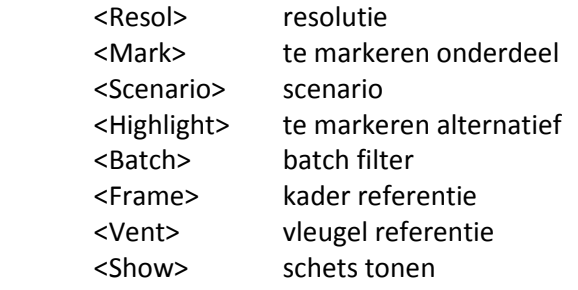

Onderstaande screenshot geeft een voorbeeld van een **fields** (veld definitie):

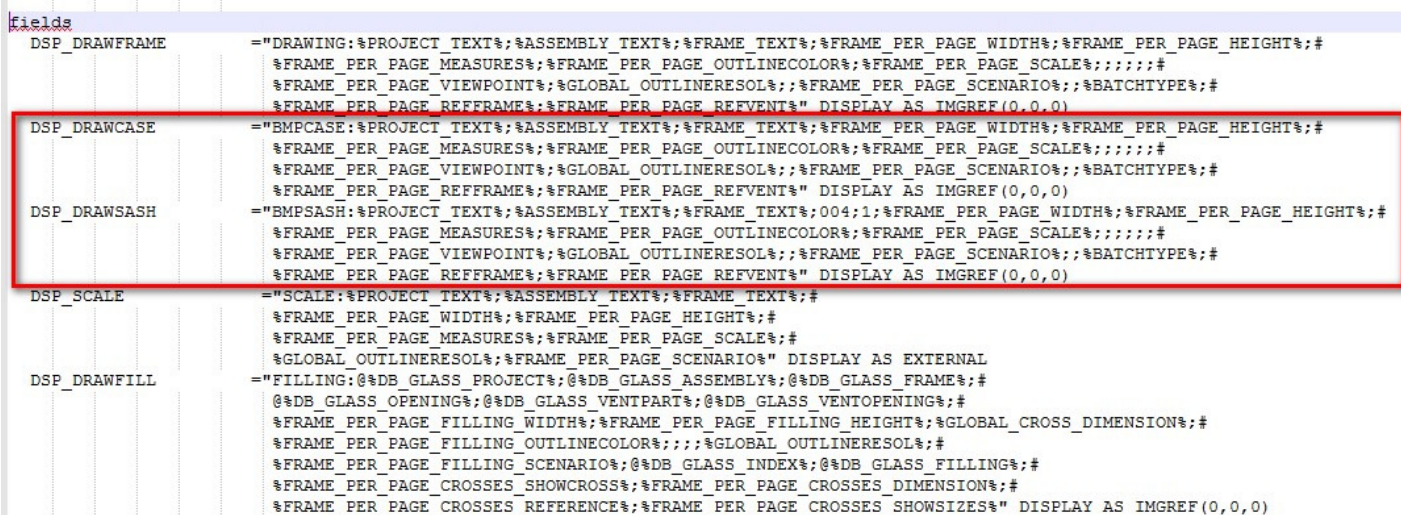

#### **Bouwheer bij klantfiche** (3.35 - 3128)

Notie bouwheer toevoegen aan klant fiche met identieke functionaliteit als verkoper en architect.

De basisgegevens fiche **'KLANT/LEVERANCIER**' werd voorzien van een extra veld '**Bouwheer**' op de tab '**Formulier** – **Gegevens**':

![](_page_32_Picture_47.jpeg)

Tijdens het oppikken of wijzigen van een klant wordt deze informatie overgenomen, en kan eventueel ook aangepast worden door de gebruiker via '**Project – Info – Klan**t' onder de rubriek '**Referenties**':

![](_page_32_Picture_48.jpeg)

Langs '**Bewerken – Instellingen – Standaard instellingen – Offerte**' is het mogelijk om in de rubriek '**Tonen op offerte.**' aan te geven of deze '**Bouwheer**' informatie standaard dient getoond te worden op de **offerte** en **confirmatie rapporten**:

![](_page_33_Picture_47.jpeg)

Deze standaardwaarde wordt overgenomen bij de aanmaak van een nieuw project maar kan indien gewenst gewijzigd worden via '**Project – Prijs – Offerte**' in de rubriek '**Tonen op offerte.**':

![](_page_33_Picture_48.jpeg)

 $\overline{\phantom{a}}$ 

#### **Project en fase doorlooptijd (3.35 - 3130)**

Voortaan is het mogelijk om de **doorlooptijd** bij te houden op **project** niveau en **fasen**.

De doorlooptijd is een getal dat het aantal dagen weergeeft tussen de **start** van de **productie** en wanneer de **productie** als **klaar** gemeld wordt.

De gebruiker kan in '**Project – Info – Project**' via een extra **veld** de **doorlooptijd** (in dagen) van het project opgeven in een nieuw invoer veld:

![](_page_34_Picture_70.jpeg)

Via '**Project – Info – Fasen**' kan men bij de kolom '**Doorlooptijd'** de doorlooptijd in **dagen** opgeven voor elke gedefinieerde **fase**:

![](_page_34_Picture_71.jpeg)

Deze informatie is eveneens opgenomen in het **XML** bestand onder de tag **<LeadTime>** en dit zowel bij **project** als **fase** informatie:

![](_page_35_Picture_86.jpeg)

Deze informatie kan ook via **script opgevraagd** en eventueel **gewijzigd** worden:

```
/* Project doorlooptijd lezen/schrijven */
/* Gunter Selleslagh - January 2018 */
```

```
/* Current project */
CurPro := GetCurrentProject();
if CurPro = Nil then halt;
```
*/\* Opvragen project doorlooptijd \*/ ShowMessage('Project doorlooptijd = ' + IntToStr(CurPro.LeadTime) + 'dag(en)');*

```
/* Wijzigen project doorlooptijd */
CurPro.LeadTime := 15;
ShowMessage('Project doorlooptijd = ' + IntToStr(CurPro.LeadTime) + 'dag(en)');
```
De script syntax om de **project fasen** te ondervragen en eventueel aan te passen bij **<PROJECTDATA>** is eveneens voorzien van een extra **eigenschap** '**Leadtime**':

#### **Phase[0].Leadtime**

Het opvragen van de doorlooptijd via script van de eerst gedefinieerde fase kan als volgt gebeuren:

```
/* Project doorlooptijd lezen/schrijven */
/* Gunter Selleslagh - January 2018 */
/* Current project */
CurPro := GetCurrentProject();
if CurPro = Nil then halt;
/* Opvragen project doorlooptijd */
lt := CurPro.LeadTime;
ShowMessage('Project doorlooptijd = ' + IntToStr(lt) + 'dag(en)');
/* Wijzigen project doorlooptijd */
lt := lt - 1; CurPro.LeadTime := lt;
ShowMessage('Project doorlooptijd = ' + IntToStr(lt) + 'dag(en)');
/* Opvragen fase doorlooptijden */
i := 0;
while (i < 50) && (CurPro.ProjectData.Phase[i].Desc <> '') do
{
  lt := CurPro.ProjectData.Phase[i].Leadtime;
  ShowMessage('Phase ' + IntToStr(i+1) + ' doorlooptijd = ' + IntToStr(lt) + 'dag(en)');
  i := i + 1;
```
*};*

#### **Font instellingen header en footer per rapport (3.35 - 3131)**

Voortaan kan men voor de **kop**- en **voetteksten** van een pagina van een HTML-rapport zelf het **lettertype**, **lettergrootte** en **kleur**instellen.

Hiervoor werden per rapport extra instellingen voorzien voor kop- en voetteksten:

![](_page_37_Picture_56.jpeg)

Deze kunnen eveneens via de **'Toegangen – Rapporten – Specifieke parameters**' in de '**Administrator**' aangepast worden:

![](_page_37_Picture_57.jpeg)

Onderstaand een voorbeeld met een **rode koptekst** en **blauwe voetteksten** van het rapport '**Estimatie overzicht**':

 $<$ 17/01/2018>

 $<15:27:55>$ 

<GS\_ZENDOW19\_SUG3129>  $<sub>15:27:55></sub>$ </sub>

# **: TECHWIN** empowered solutions

# **Estimatie overzicht**

 $-1 -$ 

Zendow1-9 20/04/2016 - 17/01/2018 - 15:27:55

![](_page_38_Picture_53.jpeg)

Joinery Process Planning System -

 $<$ 17/01/2018>

Week: 3  $-1 -$ 

<GS\_ZENDOW19\_SUG3129>

#### **Instelling keuze selecteren beslag (3.35 - 3102)**

Voortaan kan men zelf instellen welke lijst moet getoond worden indien **geen beslag code** ingevuld is, en de gebruiker op de **3 puntjes** klikt.

Via de extra instelling '**Tonen beslag**' in '**Bewerken – Instellingen – Gegevens – Algemeen'** kan de gebruiker kiezen welk beslag lijst dient getoond te worden, namelijk: **Product**, **Set** of **Tabel**:

![](_page_39_Picture_51.jpeg)

Dezelfde instelling is ook beschikbaar via '**Gebruikers – Gegevens instellingen'** in de '**Administrator**':

![](_page_39_Picture_52.jpeg)

TECHWIN Software 03/2018 40

Dit gedrag is enkel van toepassing indien de gebruiker op de **3 puntjes klik**t en de huidige beslag **code** is **niet gedefinieerd** in één van de 3 beslag tabellen: BESLAG PRODUCT, BESLAG SET, BESMAG TABEL

Indien de beslag **code** wel **bestaat** in één van de tabellen wordt de **desbetreffende tabel** en **record getoond**.

#### **Routing status kunnen overnemen van het bovenliggende niveau (3.35- 3107)**

Voortaan is het ook mogelijk om in de basisgegevens bij **extra onderdelen** op te geven of de **routing** van het **bovenliggende niveau** moeten worden **overgenomen**.

In onderstaand voorbeeld is een beslag product als extra beslag gedefinieerd in de afwerking, routing '**Overnemen**' gekregen. Daardoor zal dit beslag product **dezelfde routing** krijgen als de **afwerking** in kwestie:

![](_page_41_Picture_42.jpeg)

#### **Bewerkingen aanmaken vanuit script (3.35 - 2087)**

Bewerking kunnen dupliceren vanuit script om nadien te wijzigen.

De objecten **FRAMEELEMENT** en **VENTELEMENT** is voorzien van de **CREATEMOP methode**:

![](_page_42_Picture_73.jpeg)

Dupliceren bewerking 'n' op het desbetreffende kader/vleugel element:

#### *i := CREATEMOP(n);*

 n = index van de originele bewerking op het element i = index van gekopieerde bewerking op het element

In onderstaand voorbeeld zal de actie de bewerkingsinformatie opvragen van de kader elementen en volgende acties uitvoeren:

- 1. de bewerking verwijderen indien de offset = 0mm
- 2. de bewerking dupliceren voor eerste bewerking met offset > 0 mm
- 3. de gekopieerde bewerking code aanpassen en de offset 100mm verschuiven

```
/* Check operations after calculations - Gunter Selleslagh - December 2017 */
/* Current project */
ClearMsgPane();
CurPro := GetCurrentProject();
if CurPro = Nil then halt;
i := 0;
while i < CurPro.ProjectData.ChildCount do /* assemblies */
{ CurGroep := CurPro.ProjectData.Children[i];
  if CurGroep.IsAssembly && !CurGroep.Locked then
  { j := 0;
   while j < CurGroep.ChildCount do /* frames */
   { CurFrame := CurGroep.Children[j];
    k := 0;
    while k < CurFrame.ChildCount do /* profiles */
    { CurFrameElement := CurFrame.Children[k];
     if CurFrameElement.IsFrameElement && CurFrameElement.IsProfile then
     { if CurFrameElement.C_MOPCOUNT > 0 then
                 { n := 0;
                  while n < CurFrameElement.C_MOPCOUNT do /* Bewerking ondervragen */
                  { miId := CurFrameElement.C_MOPID[n];
                        miMop := CurFrameElement.C_MOPCODE[n];
                        miOfs := CurFrameElement.C_MOPOFFSET[n];
                        miCor := CurFrameElement.C_MOPCORRECTION[n];
                        miPos := CurFrameElement.C_MOPPOSITION[n];
                   if miOfs > 0 then
                   { n := CurFrameElement.CreateMop(n); /* Bewerking dupliceren */
                    if n <> -1 then
                    { miMop := miMop + '_X'; miOfs := miOfs + 100.0;
                        CurFrameElement.ModifyMop(n,miMop,miPos,miOfs,miCor); /* Wijzigen bewerking */
                        Break;
 };
                         n := n + 1;
 }
                        else
                        { CurFrameElement.DeleteMop(n); /* Berwerking verwijderen */
 };
            };
                 };
               }; 
    k := k + 1; };
  j := j + 1; };
  };
 i := i + 1;
};
```
# Het rapport '**Bewerkingen**' geeft dan volgend resultaat:

![](_page_44_Picture_24.jpeg)

Bewerkingen zijn enkel toegankelijk/beschikbaar **ná** de berekeningen!

#### **"Extra items" op piklijst rapport voorzien (3.35 - 2210)**

Het rapport '**Piklijst**' toont voortaan ook de extra items. Langs '**Bewerken – Instellingen – Resultaten – Rapport specifieke parameters - Piklijst**' kan met de instelling '**Tonen routing**' aangeven worden welke routing van onderdelen in aanmerking komen om op de piklijst getoond worden.

Standaard is dit ingesteld op routing type '**Afzonderlijk**':

![](_page_45_Picture_37.jpeg)

# **Project informatie tonen (3.35 - 3126)**

Informatie toevoegen in het project bestand om te achterhalen wie laatst en wanneer het project heeft bewaard en wanneer het de laatste maal is gerekend.

Men kan deze informatie opvragen via **Project** -> **Info** via hoofdmenu, de volgende informatie verschijnt:

![](_page_46_Picture_30.jpeg)

#### **Raamschets in kleur op etiket rapporten (3.35 - 3132)**

Voortaan is het mogelijk om de **raamschetsen** op etiket rapporten in **kleur** af te drukken.

Hiervoor werden per etiket rapport bij de **instellingen** voor de raamschets een extra parameter '**In kleu**r' voorzien:

![](_page_47_Picture_47.jpeg)

Deze extra parameter kan eveneens via de '**Toegangen – Rapporten – Specifieke parameters - Etiketten**' in de '**Administrator**' aangepast worden:

![](_page_47_Picture_48.jpeg)

 $\begin{array}{c} \hline \end{array}$ 

 $\overline{\phantom{a}}$ 

Indien **magazijn informatie** beschikbaar is wordt deze voortaan ook in her **rood afgedrukt** op de **etiketten**:

![](_page_48_Picture_30.jpeg)

#### **Staal correcties in functie van verbinding buur (3.35 - 3135)**

Lengte berekening het staal in functie van de **correcties** opgegeven voor de **verbinding** van de **buur** op begin en einde van het profiel. De berekening van de lengte voor de versterking werd aangepast zodat er ook rekening wordt gehouden met de **correcties** opgegeven bij '**Verbinding**' **buren**.

Hieronder de staal correcties indien de buur in '**verstek**' staat en het profiel zelf in '**verstek**' *(correctie 49mm)* of op '**doorlopen**' *(correctie 111mm*):

![](_page_49_Picture_72.jpeg)

Hieronder de staal correcties indien de buur op '**doorlopen**' staat en het profiel zelf in '**verstek**' *(correctie 100mm)* of op '**doorlopen**' *(correctie 5mm)*:

![](_page_49_Picture_73.jpeg)

# Dit geeft volgend resultaat voor een kader in **houtlook**:

![](_page_50_Figure_2.jpeg)

![](_page_50_Picture_45.jpeg)

![](_page_50_Picture_46.jpeg)

En dit is het resultaat voor dezelfde kader in **verstek**:

![](_page_50_Figure_6.jpeg)

![](_page_50_Picture_47.jpeg)

![](_page_50_Picture_48.jpeg)

#### **Voorkeur filter kleur per reeks (3.35 - 3133)**

Per **reeks** is er een standaard **filter** voorzien die automatisch wordt toegepast wanneer de selectie dialoog van de uitvoering wordt opgeroepen, zodat enkel **uitvoeringen** worden getoond die geschikt zijn voor de **gekozen reeks**.

De basisgegevens tabel '**REEKS**' werd voorzien van een extra veld '**Kleuren**' waarmee kan aangegeven worden welke **uitvoering categorieën** toepasbaar zijn voor de **huidige reeks**:

![](_page_51_Picture_56.jpeg)

Wanneer de gebruiker de uitvoering van een onderdeel wil wijzigen door het aanroepen van de selectie dialoog zal er voortaan eerst gekeken worden naar de op dat niveau gedefinieerde reeks, indien deze niet beschikbaar is wordt naar het eerste hogere niveau gekeken naar de reeks, in het uiterste geval wordt de standaard project reeks gebruikt:

![](_page_51_Picture_57.jpeg)

Deze functionaliteit is ook voorzien in de onderstaande **wizards**, en de **dialogen**: Nieuw project, Opladen kadermodel en Opladen vleugelmodel

![](_page_52_Picture_91.jpeg)

De nieuwe eigenschap '**Colour**' is eveneens beschikbaar via het object '**SYSTEMS**'.

**JoPPS scripting** werd voorzien van een extra functie '**ColourFilter(sSYSTEM)**' om voor een opgegeven reeks de bijhorende kleurfilter op te vragen, die dan kan worden doorgegeven aan de selectie dialoog voor de uitvoeringen:

![](_page_52_Picture_92.jpeg)

*/\* ask system colour filter \*/ aSystem := AskStr('System','Value:','',32,'!'); aFilter := ColourFilter(aSystem);*

```
/* show color dialog */
aColor := '';
aResult := BrowseDataDlg(DLG_FINISH,aColor,aFilter,False,PAGE_LIST);
if aResult <> '' then { ShowMessage(aResult); };
```
#### **Uitlijnen en koppelen van stijlen (3.35 - 3115)**

Bij het gebruik van de **editor functie 'T-stijlen uitlijnen ten opzichte van elkaar'** werd er geen relatie tussen de stijlen bijgehouden. Het gevolg is dat bij verplaatsen van één van de stijlen, al dan niet door aanpassen van de raam afmetingen, de andere stijlen niet volgen.

Voortaan wordt een **relatie** bijgehouden tussen de **eerst** geselecteerd **stijl** en de **andere stijlen** die hierop worden **uitgelijnd** met de editor functie '**Stijl(en) t.o.v. elkaar uitlijnen**' of de andere stijlen die mee verschoven worden door middel van de editor functie '**Stijl(en) verschuiven**':

![](_page_53_Figure_4.jpeg)

In bovenstaand voorbeeld werd stijl **T6** als **eerste geselecteerd** en fungeert daarom als **referentie** voor de andere stijl(en), in dit geval **T3.**

Dit element wordt voorzien van een **object variabele** met de naam '**REFERENCE**' en een waarde die het gebruikte uitlijn gedrag weergeeft:

![](_page_53_Picture_134.jpeg)

![](_page_53_Picture_135.jpeg)

1 = onder of links 2 = boven of rechts

Er wordt ook bijgehouden welk de referentie stijl is d.m.v. '**Reference**' informatie toegevoegd

aan **FRAMEELEMENT** en **VENTELEMENT** objecten

Eénmaal stijl(en) **gekoppeld** zijn aan een **referentie stijl** kan hun **positie niet** meer **manueel gewijzigd** worden en volgen ze de positie van de referentie stijl.

Men kan deze koppeling ongedaan maken in de editor via de extra mogelijkheid '**Ontkoppelen**' via de rechter muisklik terwijl de desbetreffende stijl is geselecteerd:

![](_page_54_Picture_3.jpeg)

#### **Keuze rekenen van groepen in optie (3.35 - 3079)**

Voortaan is er een extra instelling voorzien met de **keuze** om **onderdelen** van '**Optionele**' groepen al dan niet in rekening te brengen.

Bij '**Bewerken – Instellingen – Resultaten – Globale parameters'** werd een extra instelling '**Berekeningswijze optionele groepen**' voorzien met de mogelijkheden:

#### **1. Rekenen:** standaard

**2. Negeren:** optionele groep **niet** rekenen

![](_page_55_Picture_53.jpeg)

JoPPS Administrator is eveneens voorzien om deze standaardwaarden te beheren en dit via de rubriek '**Berekeningswijze optionele groepen**' in '**Toegangen – Resultaten – Globale parameters'**:

![](_page_56_Picture_80.jpeg)

De **resultaten tabellen** werden voorzien van en **extra veld** dat aangeeft of het **onderdeel afkomstig** is uit een **optionele** groep:

 *%DB\_PIECE\_OPTION% %DB\_ATTRIB\_OPTION% %DB\_GLASS\_OPTION% %DB\_EXTRA\_OPTION% %DB\_PART\_OPTION% %DB\_COST\_OPTION% %DB\_CHARGE\_OPTION% %DB\_OFFER\_OPTION% %DB\_ANNEX\_OPTION% %DB\_MOPS\_OPTION% %DB\_UVALUES\_OPTION%* 

In functie van bovenstaande instelling zal de informatie gerelateerd aan optionele groepen al dan niet getoond worden op de rapporten.

#### **Sluitlatten in functie van de kruk positie (3.35 - 3137)**

Voortaan is het gemakkelijker om **sluitlatten** te **rekenen** in **functie** van de **kruk positie**.

De basisgegevens tabel '**BESLAGSET**' werd voorzien van een extra tab '**Extra Profiel**' waarin de beslagsets kunnen gedefinieerd worden die in functie van de afstand onder/boven of links/rechts van de kruk positie dienen in rekening gebracht te worden:

![](_page_57_Picture_59.jpeg)

Voortaan kan men ook per beslagset opgeven welk de **minimum** en **maximum positie** is, indien deze **vrij** te positioneren is:

![](_page_57_Picture_60.jpeg)

Via script kan men deze lijst van beslagsets benaderen via de **ACCESSORYSETS** object eigenschap **ADDON**:

![](_page_58_Picture_61.jpeg)

Ook de **grenzen** zijn via script aanspreekbaar via de **ACCESSORYSETS** object eigenschappen **FROM** en **TILL**:

![](_page_58_Figure_4.jpeg)

![](_page_59_Figure_1.jpeg)

![](_page_59_Figure_2.jpeg)

Berekeningen werden aangepast om deze beslagsets in functie van de kruk positie te kunnen rekenen.

#### **Administrator instellingen vergelijken (3.35 - 2591)**

Voortaan is het mogelijk om **gebruiker**, **toegang** en **gegevens instellingen** te **vergelijken** en te **corrigeren** via de **Administrator**.

De werkbalk op de tabs '**Gebruikers**', '**Toegangen**' en '**Gegevens**' is voorzien van een extra knop '**Controleren instellingen…**':

![](_page_60_Picture_61.jpeg)

Deze nieuwe functionaliteit is eveneens beschikbaar via de menubalk '**Bestand**' rubriek '**Instellingen controleren**':

![](_page_60_Picture_62.jpeg)

De gebruiker kiest eerst welke instellingen hij wil vergelijken door een **gebruiker**, **toegang** of **databank** te kiezen. Daarna kan d.m.v. de functionaliteit '**Controleren instellingen**' een andere gebruiker, toegang of databank gekozen worden om deze te **vergelijken** met de initieel gekozen instellingen.

Er wordt steeds een **subset** van **gegevens** vergeleken afhankelijk van de **actieve tab**. Onderstaande screenshot toont de vergelijking van de '**Editor – Visualisatie**' instellingen van gebruiker **DEALER** met deze van gebruiker **ADMIN**, waarbij de instellingen van **DEALER**(=**doel**) eventueel aangepast kunnen worden met deze van **ADMIN** (=**bron**):

![](_page_61_Picture_3.jpeg)

Na bevestiging van de keuze verschijnt een scherm die de huidige instellingen toont en het mogelijk maakt om instellingen over te zetten van het **doel** naar de **bron** door de gewenste **lijn** te **selecteren** en over te zetten via de knop '**>>>**':

![](_page_62_Picture_81.jpeg)

Instellingen gemarkeerd met een **slot** kunnen **niet gewijzigd** worden. Instellingen met **verschillende waarden** worden **rood gemarkeerd** en kunnen overgezet worden d.m.v. de knop '**>>>**' of de '**ENTER**' toets te gebruiken. Vanaf het moment één instelling werd overgezet van de bron naar het doel zal de '**Ok**' knop **actief** worden.

Wanneer de gebruiker nadien de dialoog verlaat via de '**Ok**' knop of de '**ENTER**' toets op een instelling lijn die niet rood is gemarkeerd dan zullen de eventueel gewijzigde doel gegevens bewaard worden, met '**Annuleren**' worden alle wijzigingen weer ongedaan gemaakt.

I

#### **Handelingen in functie van volume (3.35 - 3139)**

Voortaan is het mogelijk om **tijd** en/of **prijs** per **kubieke meter hout** via **handelingen** te **rekenen** voor de door die handeling gefilterde profielen in hun respectievelijke uitvoering/houtsoort.

De basisgegevens tabel '**HANDELINGEN**' werd voorzien van een extra eenheid '**Volume**' om tijden en/of prijzen van profielen te rekenen op basis van hun volume.

Ga naar de tab '**Prijs - Gegevens**' in de tabel Handelingen en kies de parameter **9. Volume** in het veld '**Eenheid**':

![](_page_63_Picture_67.jpeg)

Ga naar de tab '**Prijs - Parameters'** in de tabel Handelingen en kies de parameter **11. Volume** in het veld '**Hoeveelheid**':

![](_page_63_Picture_68.jpeg)

TECHWIN Software 03/2018 64

De berekeningen zijn aangepast zodat het **volume** via **handelingen** kan gerapporteerd worden op de **Offerte**:

![](_page_64_Picture_28.jpeg)

Naast de offerte naar HTML, Word en Excel zijn ook de rapporten: Factuur, Confirmatie, Levernota, Estimatie, Calculatie en Bestelbon maakdelen aangepast.

# **Bugfixes & Betters**

![](_page_66_Picture_146.jpeg)

![](_page_67_Picture_111.jpeg)